# **Inhaltsverzeichnis**

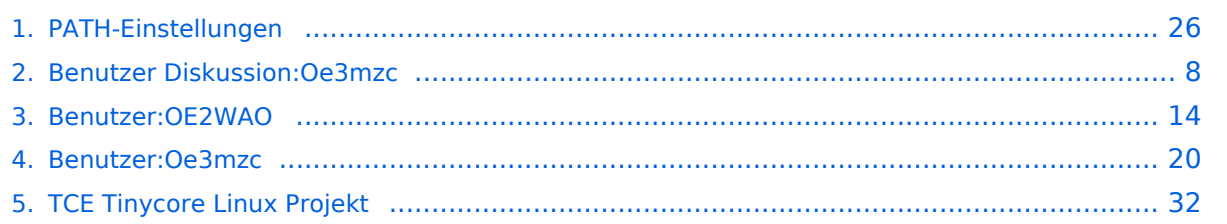

# **PATH-Einstellungen**

[Versionsgeschichte interaktiv durchsuchen](https://wiki.oevsv.at) [VisuellWikitext](https://wiki.oevsv.at)

#### **[Version vom 16. Juni 2009, 08:26 Uhr](#page-25-0) ([Qu](#page-25-0) [elltext anzeigen\)](#page-25-0)**

[Oe3mzc](#page-19-0) ([Diskussion](#page-7-0) | [Beiträge](https://wiki.oevsv.at/wiki/Spezial:Beitr%C3%A4ge/Oe3mzc)) K (→Path-Einstellungen:) [← Zum vorherigen Versionsunterschied](#page-25-0)

#### **[Version vom 31. August 2020, 10:16 Uhr](#page-25-0) ([Quelltext anzeigen](#page-25-0))**

[OE2WAO](#page-13-0) [\(Diskussion](https://wiki.oevsv.at/w/index.php?title=Benutzer_Diskussion:OE2WAO&action=view) | [Beiträge\)](https://wiki.oevsv.at/wiki/Spezial:Beitr%C3%A4ge/OE2WAO) [Zum nächsten Versionsunterschied →](#page-25-0)

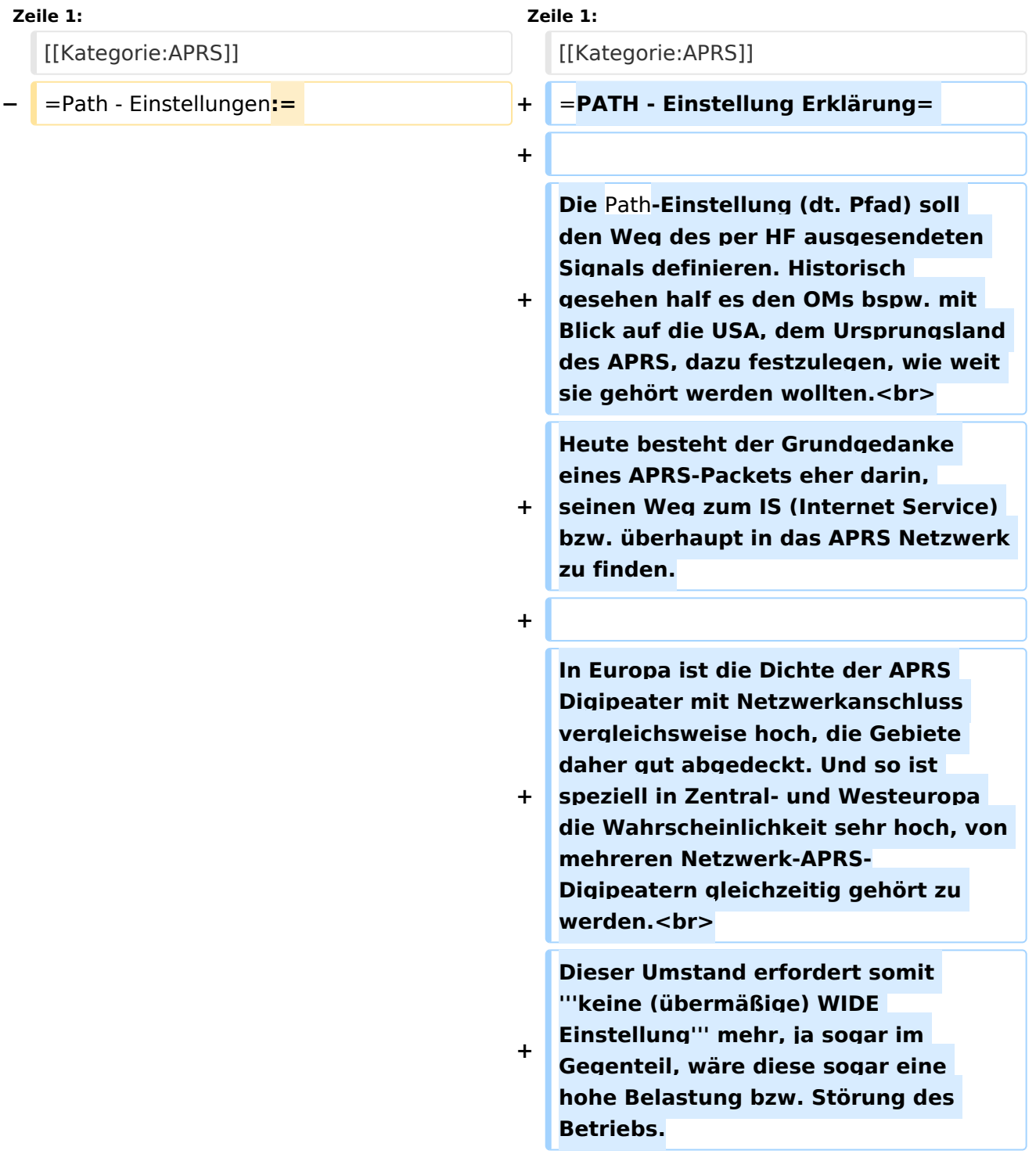

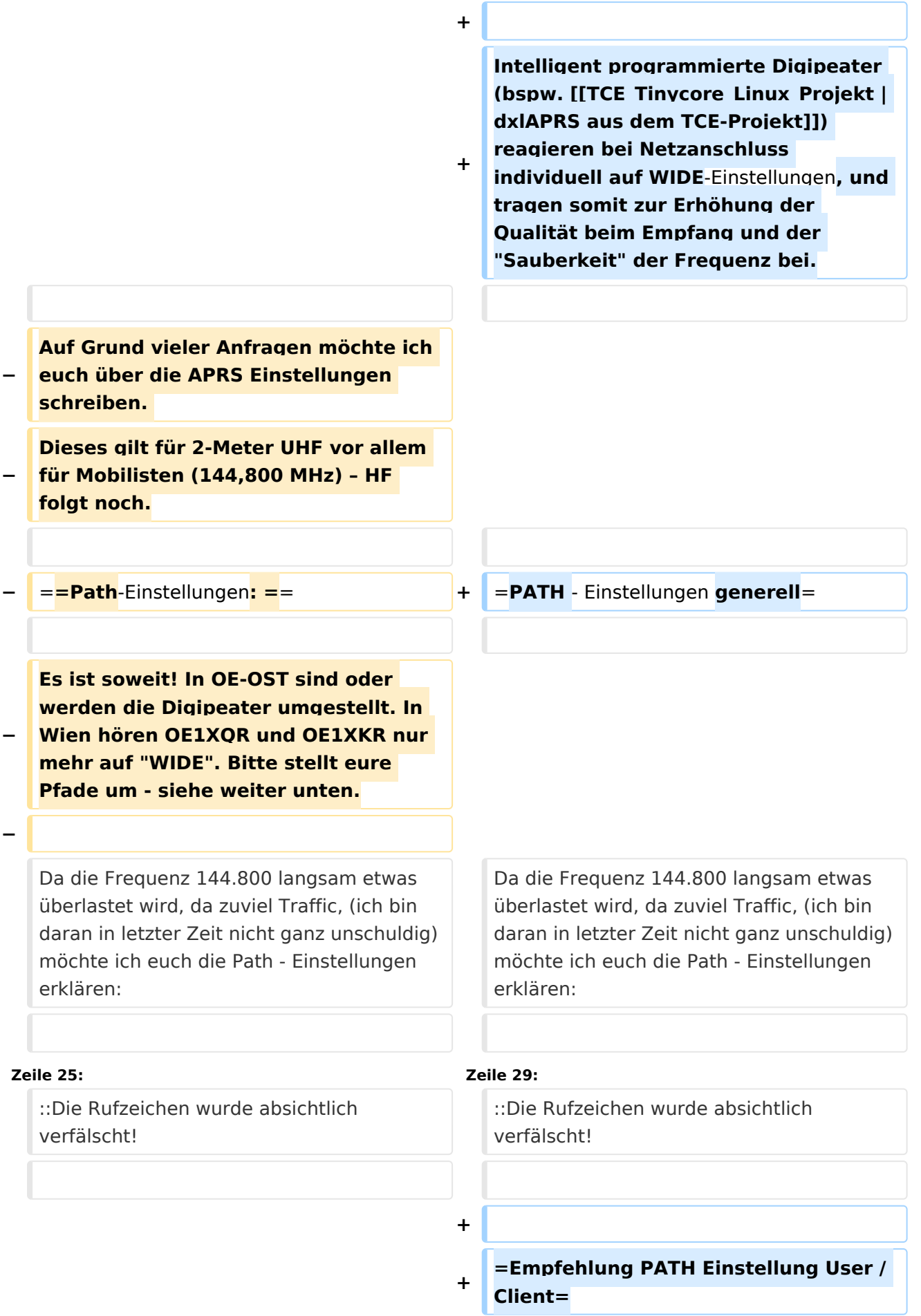

# **BlueSpice4**

Ich würde folgende Parameter vorschlagen:

Ich würde folgende Parameter vorschlagen:

FCber%26nbsp%3BAPRS%21: Pfadeinstellungen Alles über

Sehr gute Erklärungen gibt es auch auf der

[http://www.aprs-dl.de/index.php?ALLES\_%

#### **Zeile 37: Zeile 43:**

Sehr gute Erklärungen gibt es auch auf der dieser Internetseite:

the contract of the contract of the contract of the contract of the contract of

[http://www.aprs-dl.de/index.php?ALLES\_% FCber%26nbsp%3BAPRS%21: Pfadeinstellungen Alles über Pfadeinstellungen]

#### **− An die Betreiber von APRS Repeater:**

**Bitte überprüft eure Baken-Einstellungen. Teilweise senden diese Repeater (auch österreichische) ihre** 

**− Baken in sehr kurzen Abständen aus. Ich denke 30min zwischen den Baken würde genügen. DANKE.**

**−** [[APRS|Zurück]] **+**

Pfadeinstellungen]

dieser Internetseite:

#### **+ =Empfehlung PATH Einstellung Digipeater / Baken=**

**Jeder Betreiber eines APRS Digipeaters bzw. einer APRS Bake sollte sich grundlegend Gedanken über die HF Situation seiner Station** 

**+ machen. Dazu gehört es auch den Usern / Clients den Vorrang einzuräumen und die eigenen Aussendungen auf das unbedingt nötige Maß zu beschränken.**

**+**

**+**

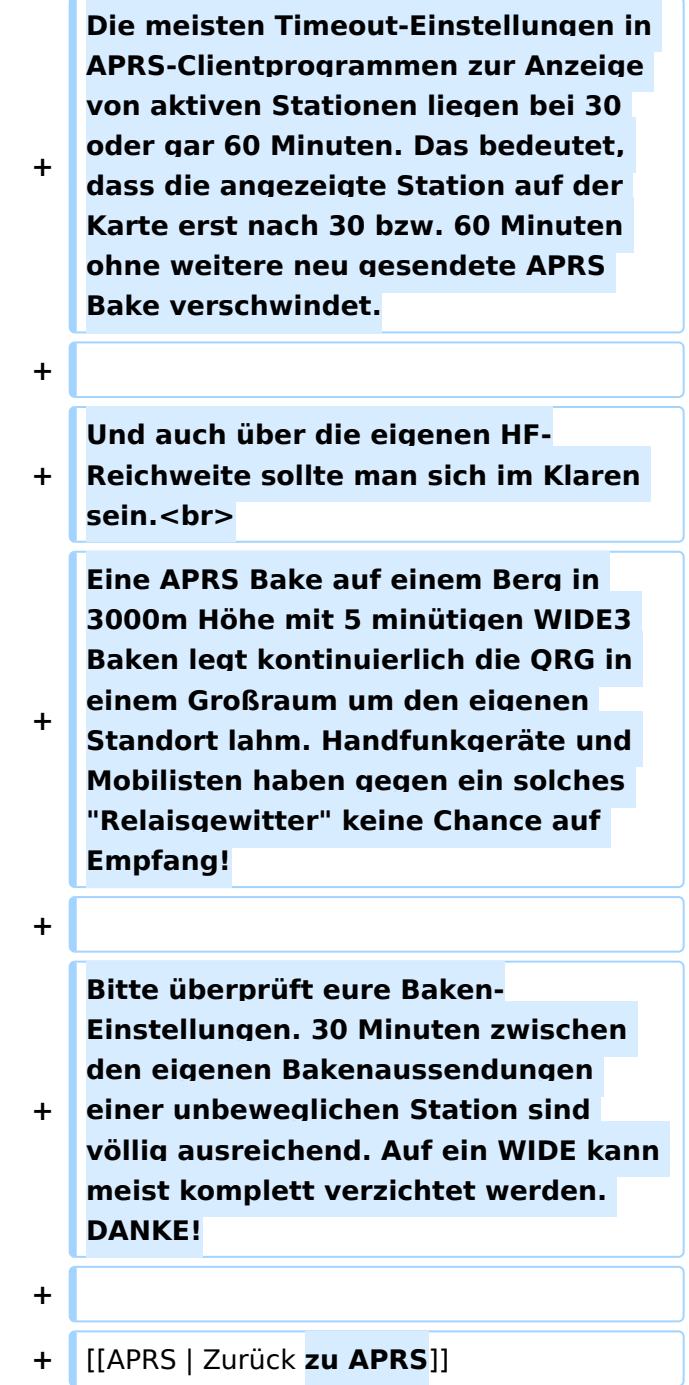

# Version vom 31. August 2020, 10:16 Uhr

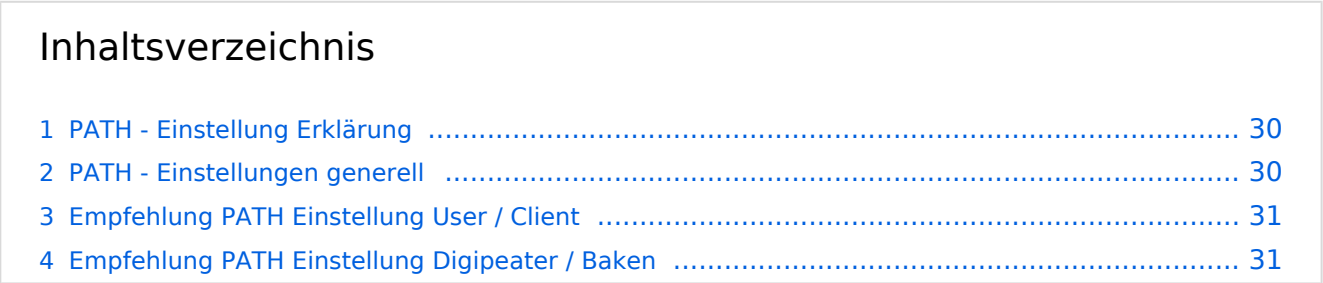

# **PATH - Einstellung Erklärung**

Die Path-Einstellung (dt. Pfad) soll den Weg des per HF ausgesendeten Signals definieren. Historisch gesehen half es den OMs bspw. mit Blick auf die USA, dem Ursprungsland des APRS, dazu festzulegen, wie weit sie gehört werden wollten.

Heute besteht der Grundgedanke eines APRS-Packets eher darin, seinen Weg zum IS (Internet Service) bzw. überhaupt in das APRS Netzwerk zu finden.

In Europa ist die Dichte der APRS Digipeater mit Netzwerkanschluss vergleichsweise hoch, die Gebiete daher gut abgedeckt. Und so ist speziell in Zentral- und Westeuropa die Wahrscheinlichkeit sehr hoch, von mehreren Netzwerk-APRS-Digipeatern gleichzeitig gehört zu werden.

Dieser Umstand erfordert somit **keine (übermäßige) WIDE Einstellung** mehr, ja sogar im Gegenteil, wäre diese sogar eine hohe Belastung bzw. Störung des Betriebs.

Intelligent programmierte Digipeater (bspw. [dxlAPRS aus dem TCE-Projekt\)](#page-31-0) reagieren bei Netzanschluss individuell auf WIDE-Einstellungen, und tragen somit zur Erhöhung der Qualität beim Empfang und der "Sauberkeit" der Frequenz bei.

# **PATH - Einstellungen generell**

Da die Frequenz 144.800 langsam etwas überlastet wird, da zuviel Traffic, (ich bin daran in letzter Zeit nicht ganz unschuldig) möchte ich euch die Path - Einstellungen erklären:

- 1. verwendet bitte in keinem Fall TRACE es bedeutet das euer Rufzeichen bei jedem Digipeater zusätzlich zum Packet angefügt wird und/oder die Rufzeichen der verwendeten Relays, und zu elend langen Paketen führt, die dann keiner mehr richtig dekodieren kann und die QRG unnötig belasten.
- 2. RELAY bedeutet, dass jedes beliebige RELAY in eurem Umkreis eure Sendung weitergibt. Wenn dann noch
- 3. WIDE7-7 dahinter steht so werden im extremen Fall 49 Aussendungen auf der leider nur einzigen Frequenz 144,800 MHz ausgestrahlt. Wen interessiert es, auf VHf eine Station aus EA, F oder G auf seinem Display zu sehen – und die kommen sowieso auch per Internet.
- 4. Für spezielle Anwendungen können natürlich auch spezielle Digipeater eingegeben werden (z. B.: RS0ISS-4 für die ISS oder OE1XQR für den Raum Wien – anstelle des Parameters WIDE)
- 5. Als abschreckendes Beispiel : EA8XXX-15 IL27HX 30 TRACE3-3,TRACE4-4,TRACE5-5,WIDE3-3,WIDE4-4,WIDE5-5,WIDE6-6 EB8XX IL28ED 24 EA8AUQ,EA8ADH-6\*,TRACE7-6,WIDE,TRACE7-7,WIDE,TRACE7-7

Der erste macht 30 Aussendungen, der zweite immerhin 24 !! Die Rufzeichen wurde absichtlich verfälscht!

# **Empfehlung PATH Einstellung User / Client**

Ich würde folgende Parameter vorschlagen:

- 1. für Feststationen auf 144.800 MHz : **WIDE, WIDE1-1**, wobei WIDE durch den am nächsten gelegenen hörbaren Digipeater (z.B. OE1XQR für Wien oder OE3XKR für das Weinviertel, etc.) zu ersetzen wären.
- 2. Für mobile Stationen im gut versorgten Städten (Wien, Graz etc.) : **WIDE1-1,WIDE 2-2**
- 3. Für Mobile Stationen in weniger versorgten Gebieten: **WIDE1-1, WIDE 3-3** .

Also neuer Path: **WIDE1-1,WIDE2-2**. Diese Parameter habe ich bereits getestet, es ist nichts verloren gegangen.

Sehr gute Erklärungen gibt es auch auf der dieser Internetseite: [Alles über Pfadeinstellungen](http://www.aprs-dl.de/index.php?ALLES_%FCber%26nbsp%3BAPRS%21:Pfadeinstellungen)

## **Empfehlung PATH Einstellung Digipeater / Baken**

Jeder Betreiber eines APRS Digipeaters bzw. einer APRS Bake sollte sich grundlegend Gedanken über die HF Situation seiner Station machen. Dazu gehört es auch den Usern / Clients den Vorrang einzuräumen und die eigenen Aussendungen auf das unbedingt nötige Maß zu beschränken.

Die meisten Timeout-Einstellungen in APRS-Clientprogrammen zur Anzeige von aktiven Stationen liegen bei 30 oder gar 60 Minuten. Das bedeutet, dass die angezeigte Station auf der Karte erst nach 30 bzw. 60 Minuten ohne weitere neu gesendete APRS Bake verschwindet.

Und auch über die eigenen HF-Reichweite sollte man sich im Klaren sein. Eine APRS Bake auf einem Berg in 3000m Höhe mit 5 minütigen WIDE3 Baken legt kontinuierlich die QRG in einem Großraum um den eigenen Standort lahm. Handfunkgeräte und Mobilisten haben gegen ein solches "Relaisgewitter" keine Chance auf Empfang!

Bitte überprüft eure Baken-Einstellungen. 30 Minuten zwischen den eigenen Bakenaussendungen einer unbeweglichen Station sind völlig ausreichend. Auf ein WIDE kann meist komplett verzichtet werden. DANKE!

[Zurück zu APRS](https://wiki.oevsv.at/w/index.php?title=APRS&action=view)

# <span id="page-7-0"></span>**PATH-Einstellungen: Unterschied zwischen den Versionen**

[Versionsgeschichte interaktiv durchsuchen](https://wiki.oevsv.at) [VisuellWikitext](https://wiki.oevsv.at)

## **[Version vom 16. Juni 2009, 08:26 Uhr](#page-25-0) ([Qu](#page-25-0) [elltext anzeigen\)](#page-25-0)** [Oe3mzc](#page-19-0) ([Diskussion](#page-7-0) | [Beiträge](https://wiki.oevsv.at/wiki/Spezial:Beitr%C3%A4ge/Oe3mzc))

K (→Path-Einstellungen:) [← Zum vorherigen Versionsunterschied](#page-25-0)

#### **[Version vom 31. August 2020, 10:16 Uhr](#page-25-0) ([Quelltext anzeigen](#page-25-0))**

[OE2WAO](#page-13-0) [\(Diskussion](https://wiki.oevsv.at/w/index.php?title=Benutzer_Diskussion:OE2WAO&action=view) | [Beiträge\)](https://wiki.oevsv.at/wiki/Spezial:Beitr%C3%A4ge/OE2WAO) [Zum nächsten Versionsunterschied →](#page-25-0)

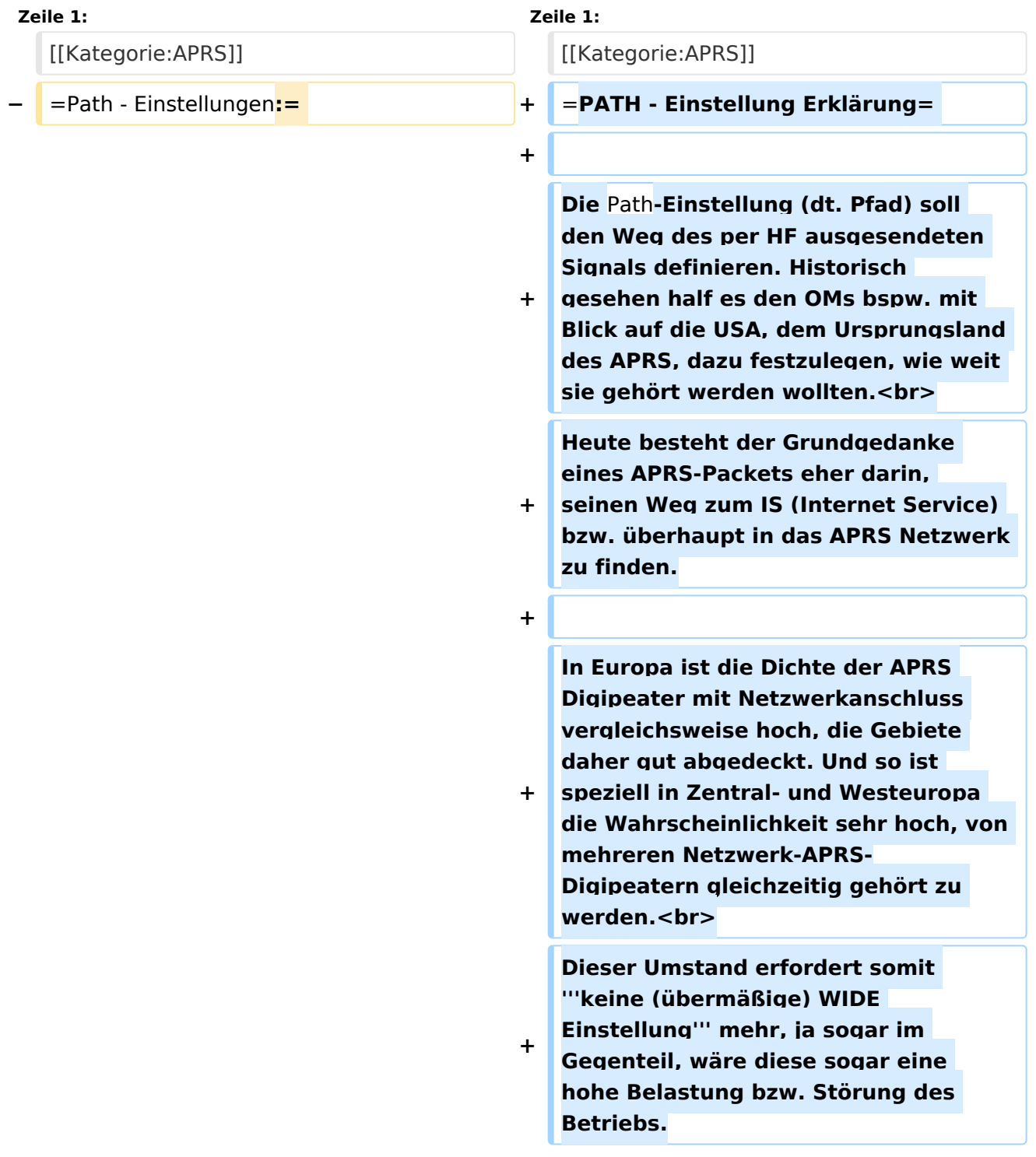

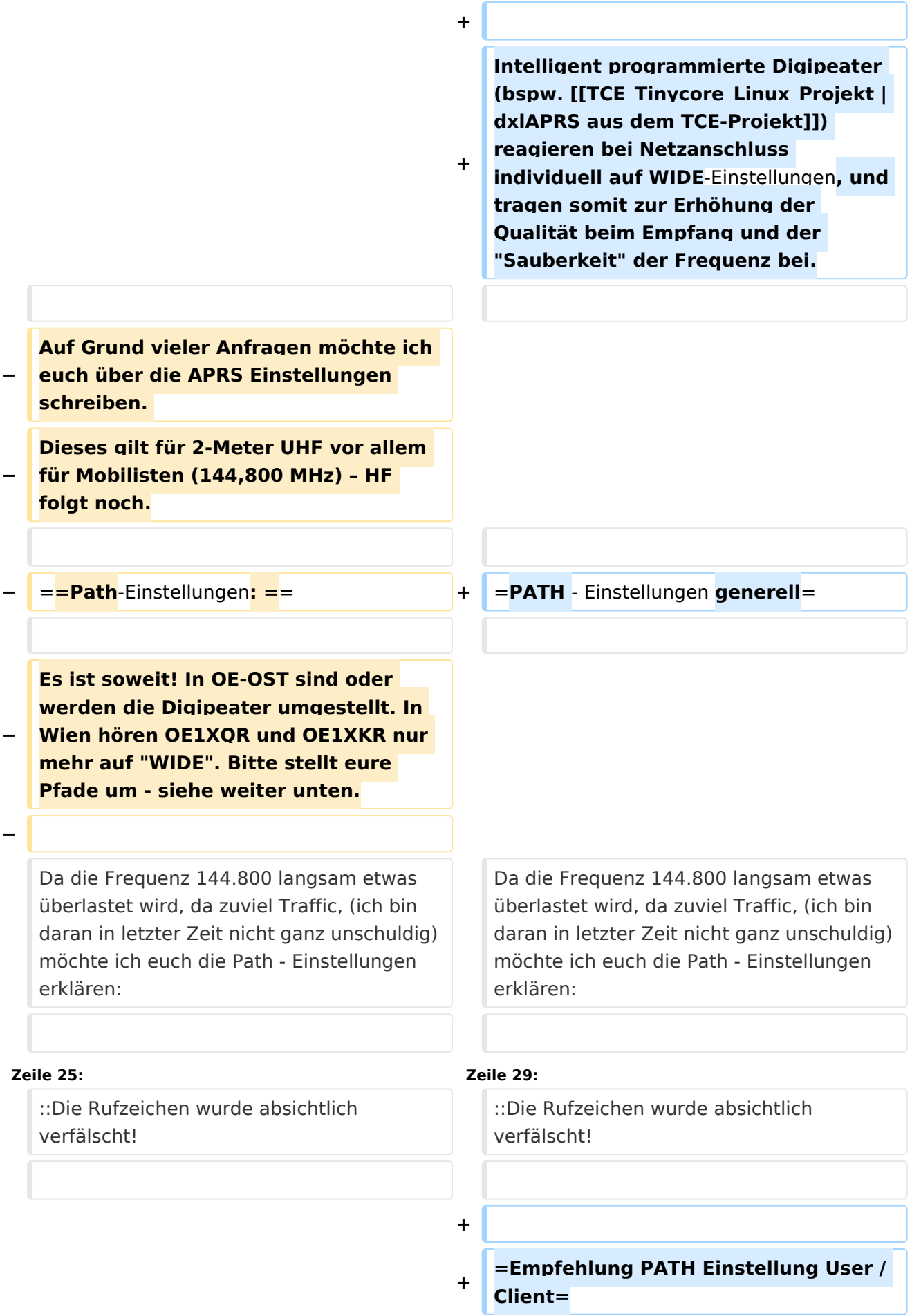

# **BlueSpice4**

Ich würde folgende Parameter vorschlagen:

Ich würde folgende Parameter vorschlagen:

#### **Zeile 37: Zeile 43:**

Sehr gute Erklärungen gibt es auch auf der dieser Internetseite:

the contract of the contract of the contract of the contract of the contract of

[http://www.aprs-dl.de/index.php?ALLES\_% FCber%26nbsp%3BAPRS%21: Pfadeinstellungen Alles über Pfadeinstellungen]

#### **− An die Betreiber von APRS Repeater:**

**Bitte überprüft eure Baken-Einstellungen. Teilweise senden diese Repeater (auch österreichische) ihre** 

**− Baken in sehr kurzen Abständen aus. Ich denke 30min zwischen den Baken würde genügen. DANKE.**

**−** [[APRS|Zurück]] **+**

Sehr gute Erklärungen gibt es auch auf der dieser Internetseite:

[http://www.aprs-dl.de/index.php?ALLES\_% FCber%26nbsp%3BAPRS%21: Pfadeinstellungen Alles über Pfadeinstellungen]

**+ =Empfehlung PATH Einstellung Digipeater / Baken=**

**Jeder Betreiber eines APRS Digipeaters bzw. einer APRS Bake sollte sich grundlegend Gedanken über die HF Situation seiner Station** 

**+ machen. Dazu gehört es auch den Usern / Clients den Vorrang einzuräumen und die eigenen Aussendungen auf das unbedingt nötige Maß zu beschränken.**

**+**

**+**

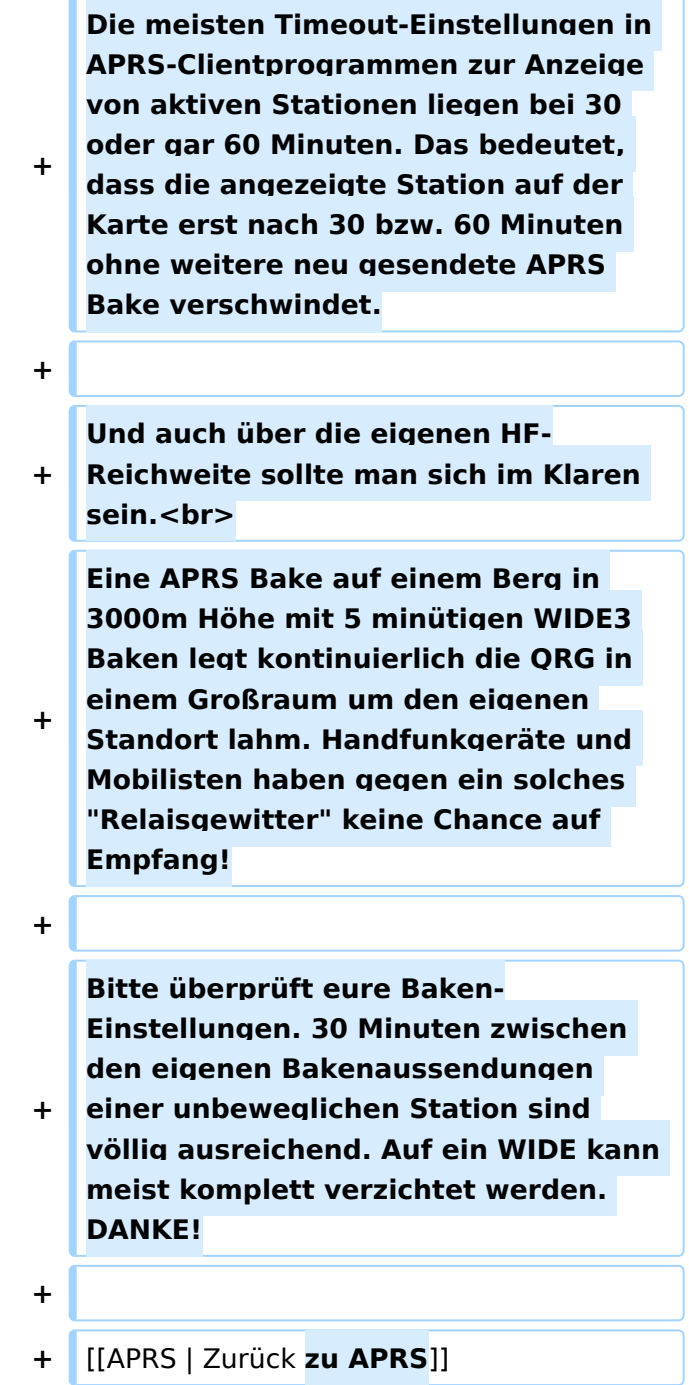

# Version vom 31. August 2020, 10:16 Uhr

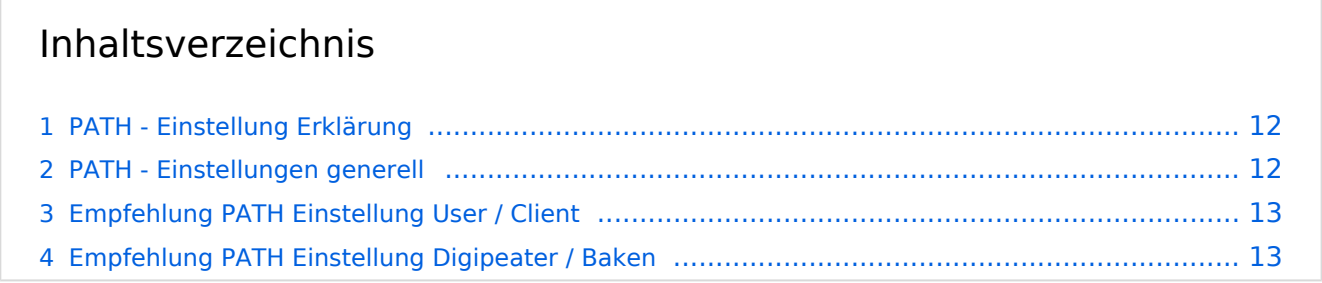

# <span id="page-11-0"></span>**PATH - Einstellung Erklärung**

Die Path-Einstellung (dt. Pfad) soll den Weg des per HF ausgesendeten Signals definieren. Historisch gesehen half es den OMs bspw. mit Blick auf die USA, dem Ursprungsland des APRS, dazu festzulegen, wie weit sie gehört werden wollten.

Heute besteht der Grundgedanke eines APRS-Packets eher darin, seinen Weg zum IS (Internet Service) bzw. überhaupt in das APRS Netzwerk zu finden.

In Europa ist die Dichte der APRS Digipeater mit Netzwerkanschluss vergleichsweise hoch, die Gebiete daher gut abgedeckt. Und so ist speziell in Zentral- und Westeuropa die Wahrscheinlichkeit sehr hoch, von mehreren Netzwerk-APRS-Digipeatern gleichzeitig gehört zu werden.

Dieser Umstand erfordert somit **keine (übermäßige) WIDE Einstellung** mehr, ja sogar im Gegenteil, wäre diese sogar eine hohe Belastung bzw. Störung des Betriebs.

Intelligent programmierte Digipeater (bspw. [dxlAPRS aus dem TCE-Projekt\)](#page-31-0) reagieren bei Netzanschluss individuell auf WIDE-Einstellungen, und tragen somit zur Erhöhung der Qualität beim Empfang und der "Sauberkeit" der Frequenz bei.

# <span id="page-11-1"></span>**PATH - Einstellungen generell**

Da die Frequenz 144.800 langsam etwas überlastet wird, da zuviel Traffic, (ich bin daran in letzter Zeit nicht ganz unschuldig) möchte ich euch die Path - Einstellungen erklären:

- 1. verwendet bitte in keinem Fall TRACE es bedeutet das euer Rufzeichen bei jedem Digipeater zusätzlich zum Packet angefügt wird und/oder die Rufzeichen der verwendeten Relays, und zu elend langen Paketen führt, die dann keiner mehr richtig dekodieren kann und die QRG unnötig belasten.
- 2. RELAY bedeutet, dass jedes beliebige RELAY in eurem Umkreis eure Sendung weitergibt. Wenn dann noch
- 3. WIDE7-7 dahinter steht so werden im extremen Fall 49 Aussendungen auf der leider nur einzigen Frequenz 144,800 MHz ausgestrahlt. Wen interessiert es, auf VHf eine Station aus EA, F oder G auf seinem Display zu sehen – und die kommen sowieso auch per Internet.
- 4. Für spezielle Anwendungen können natürlich auch spezielle Digipeater eingegeben werden (z. B.: RS0ISS-4 für die ISS oder OE1XQR für den Raum Wien – anstelle des Parameters WIDE)
- 5. Als abschreckendes Beispiel : EA8XXX-15 IL27HX 30 TRACE3-3,TRACE4-4,TRACE5-5,WIDE3-3,WIDE4-4,WIDE5-5,WIDE6-6 EB8XX IL28ED 24 EA8AUQ,EA8ADH-6\*,TRACE7-6,WIDE,TRACE7-7,WIDE,TRACE7-7

Der erste macht 30 Aussendungen, der zweite immerhin 24 !! Die Rufzeichen wurde absichtlich verfälscht!

# <span id="page-12-0"></span>**Empfehlung PATH Einstellung User / Client**

Ich würde folgende Parameter vorschlagen:

- 1. für Feststationen auf 144.800 MHz : **WIDE, WIDE1-1**, wobei WIDE durch den am nächsten gelegenen hörbaren Digipeater (z.B. OE1XQR für Wien oder OE3XKR für das Weinviertel, etc.) zu ersetzen wären.
- 2. Für mobile Stationen im gut versorgten Städten (Wien, Graz etc.) : **WIDE1-1,WIDE 2-2**
- 3. Für Mobile Stationen in weniger versorgten Gebieten: **WIDE1-1, WIDE 3-3** .

Also neuer Path: **WIDE1-1,WIDE2-2**. Diese Parameter habe ich bereits getestet, es ist nichts verloren gegangen.

Sehr gute Erklärungen gibt es auch auf der dieser Internetseite: [Alles über Pfadeinstellungen](http://www.aprs-dl.de/index.php?ALLES_%FCber%26nbsp%3BAPRS%21:Pfadeinstellungen)

## <span id="page-12-1"></span>**Empfehlung PATH Einstellung Digipeater / Baken**

Jeder Betreiber eines APRS Digipeaters bzw. einer APRS Bake sollte sich grundlegend Gedanken über die HF Situation seiner Station machen. Dazu gehört es auch den Usern / Clients den Vorrang einzuräumen und die eigenen Aussendungen auf das unbedingt nötige Maß zu beschränken.

Die meisten Timeout-Einstellungen in APRS-Clientprogrammen zur Anzeige von aktiven Stationen liegen bei 30 oder gar 60 Minuten. Das bedeutet, dass die angezeigte Station auf der Karte erst nach 30 bzw. 60 Minuten ohne weitere neu gesendete APRS Bake verschwindet.

Und auch über die eigenen HF-Reichweite sollte man sich im Klaren sein. Eine APRS Bake auf einem Berg in 3000m Höhe mit 5 minütigen WIDE3 Baken legt kontinuierlich die QRG in einem Großraum um den eigenen Standort lahm. Handfunkgeräte und Mobilisten haben gegen ein solches "Relaisgewitter" keine Chance auf Empfang!

Bitte überprüft eure Baken-Einstellungen. 30 Minuten zwischen den eigenen Bakenaussendungen einer unbeweglichen Station sind völlig ausreichend. Auf ein WIDE kann meist komplett verzichtet werden. DANKE!

[Zurück zu APRS](https://wiki.oevsv.at/w/index.php?title=APRS&action=view)

# <span id="page-13-0"></span>**PATH-Einstellungen: Unterschied zwischen den Versionen**

[Versionsgeschichte interaktiv durchsuchen](https://wiki.oevsv.at) [VisuellWikitext](https://wiki.oevsv.at)

## **[Version vom 16. Juni 2009, 08:26 Uhr](#page-25-0) ([Qu](#page-25-0) [elltext anzeigen\)](#page-25-0)** [Oe3mzc](#page-19-0) ([Diskussion](#page-7-0) | [Beiträge](https://wiki.oevsv.at/wiki/Spezial:Beitr%C3%A4ge/Oe3mzc))

### **[Version vom 31. August 2020, 10:16 Uhr](#page-25-0) ([Quelltext anzeigen](#page-25-0))**

K (→Path-Einstellungen:) [← Zum vorherigen Versionsunterschied](#page-25-0)

[OE2WAO](#page-13-0) [\(Diskussion](https://wiki.oevsv.at/w/index.php?title=Benutzer_Diskussion:OE2WAO&action=view) | [Beiträge\)](https://wiki.oevsv.at/wiki/Spezial:Beitr%C3%A4ge/OE2WAO) [Zum nächsten Versionsunterschied →](#page-25-0)

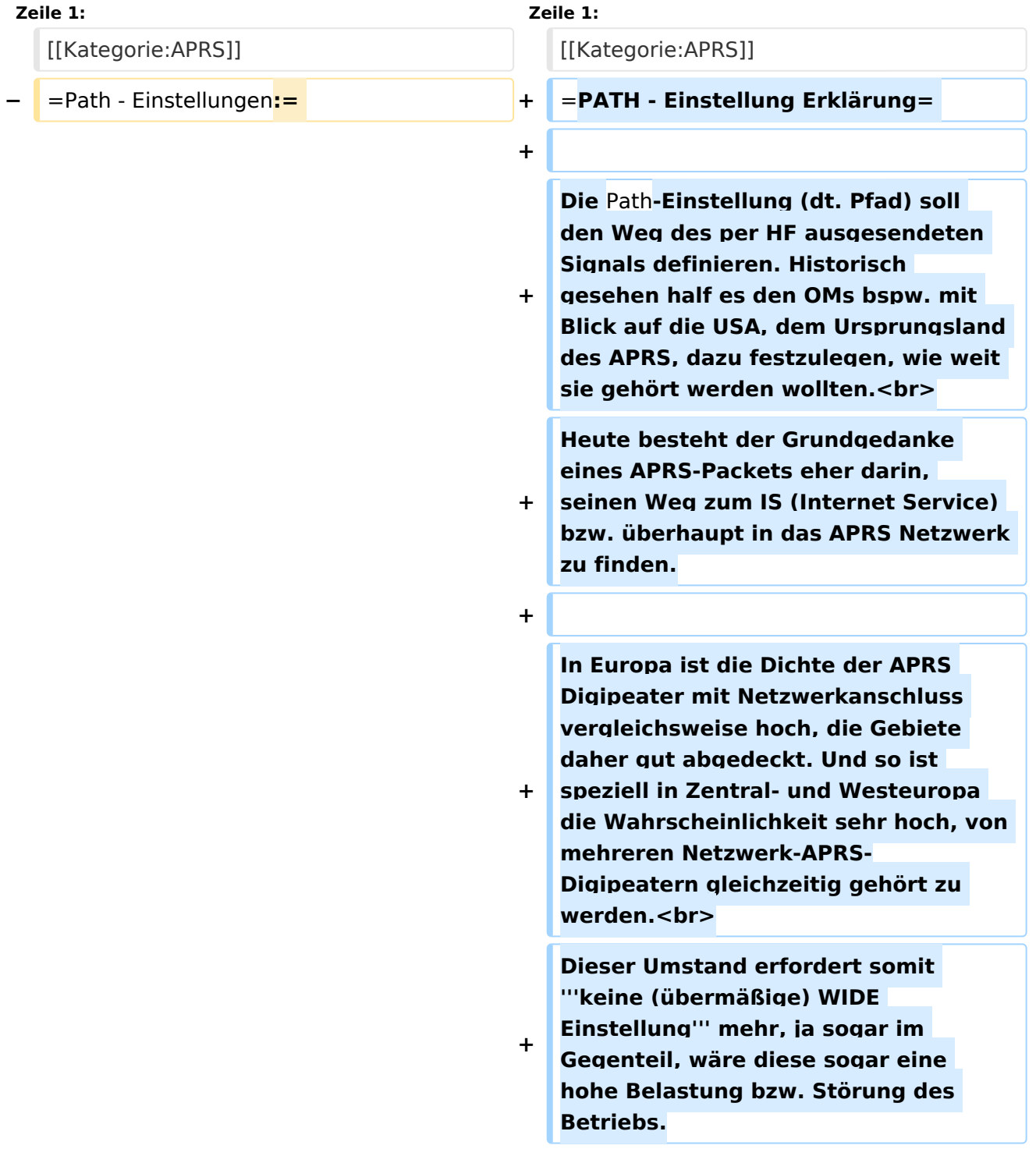

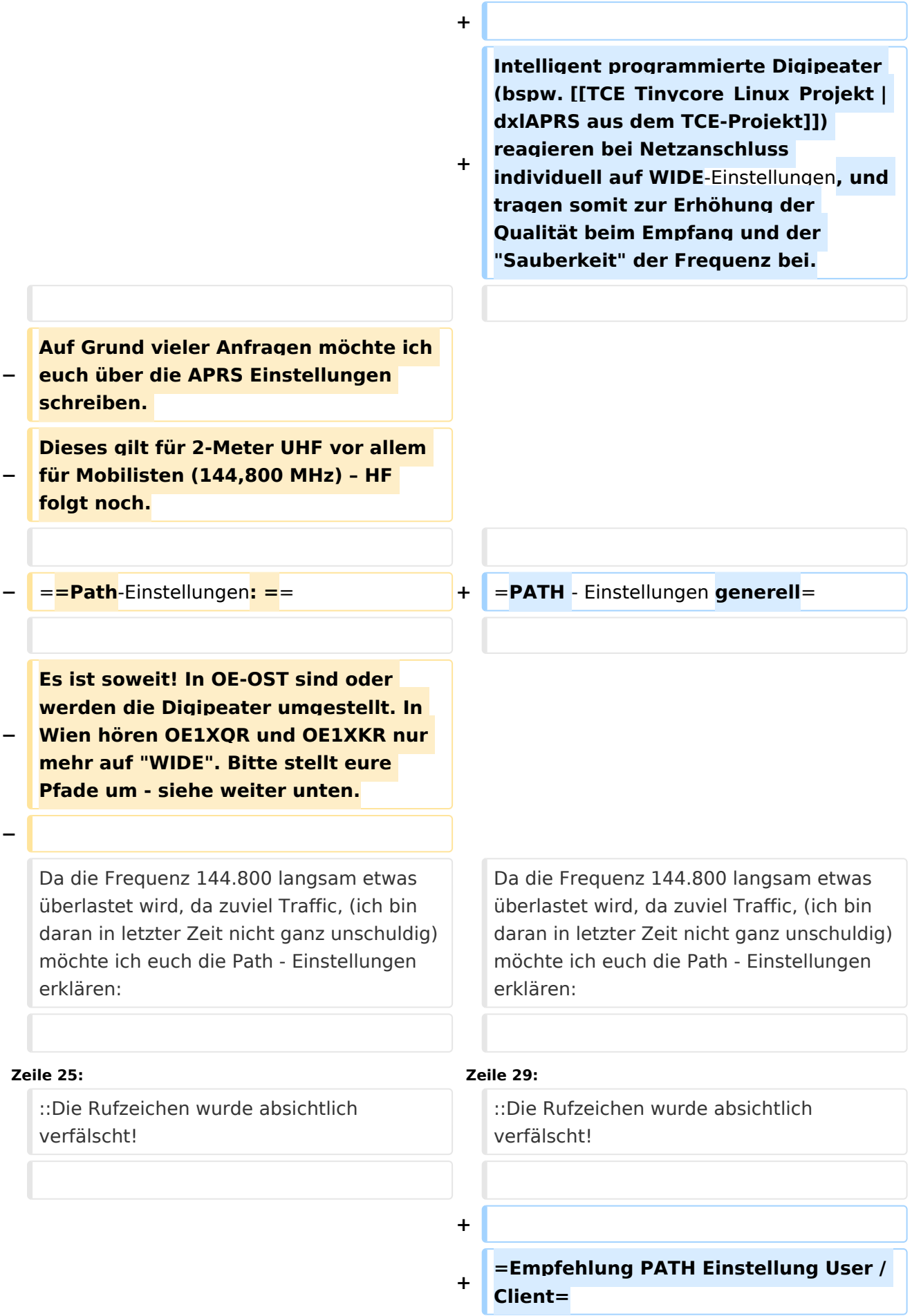

# **BlueSpice4**

Ich würde folgende Parameter vorschlagen:

Ich würde folgende Parameter vorschlagen:

FCber%26nbsp%3BAPRS%21: Pfadeinstellungen Alles über

dieser Internetseite:

Pfadeinstellungen]

Sehr gute Erklärungen gibt es auch auf der

[http://www.aprs-dl.de/index.php?ALLES\_%

#### **Zeile 37: Zeile 43:**

Sehr gute Erklärungen gibt es auch auf der dieser Internetseite:

the contract of the contract of the contract of the contract of the contract of

[http://www.aprs-dl.de/index.php?ALLES\_% FCber%26nbsp%3BAPRS%21: Pfadeinstellungen Alles über Pfadeinstellungen]

#### **− An die Betreiber von APRS Repeater:**

**Bitte überprüft eure Baken-Einstellungen. Teilweise senden diese Repeater (auch österreichische) ihre** 

**− Baken in sehr kurzen Abständen aus. Ich denke 30min zwischen den Baken würde genügen. DANKE.**

**−** [[APRS|Zurück]] **+**

**+ =Empfehlung PATH Einstellung Digipeater / Baken=**

**Jeder Betreiber eines APRS Digipeaters bzw. einer APRS Bake sollte sich grundlegend Gedanken über die HF Situation seiner Station** 

**+ machen. Dazu gehört es auch den Usern / Clients den Vorrang einzuräumen und die eigenen Aussendungen auf das unbedingt nötige Maß zu beschränken.**

**+**

**+**

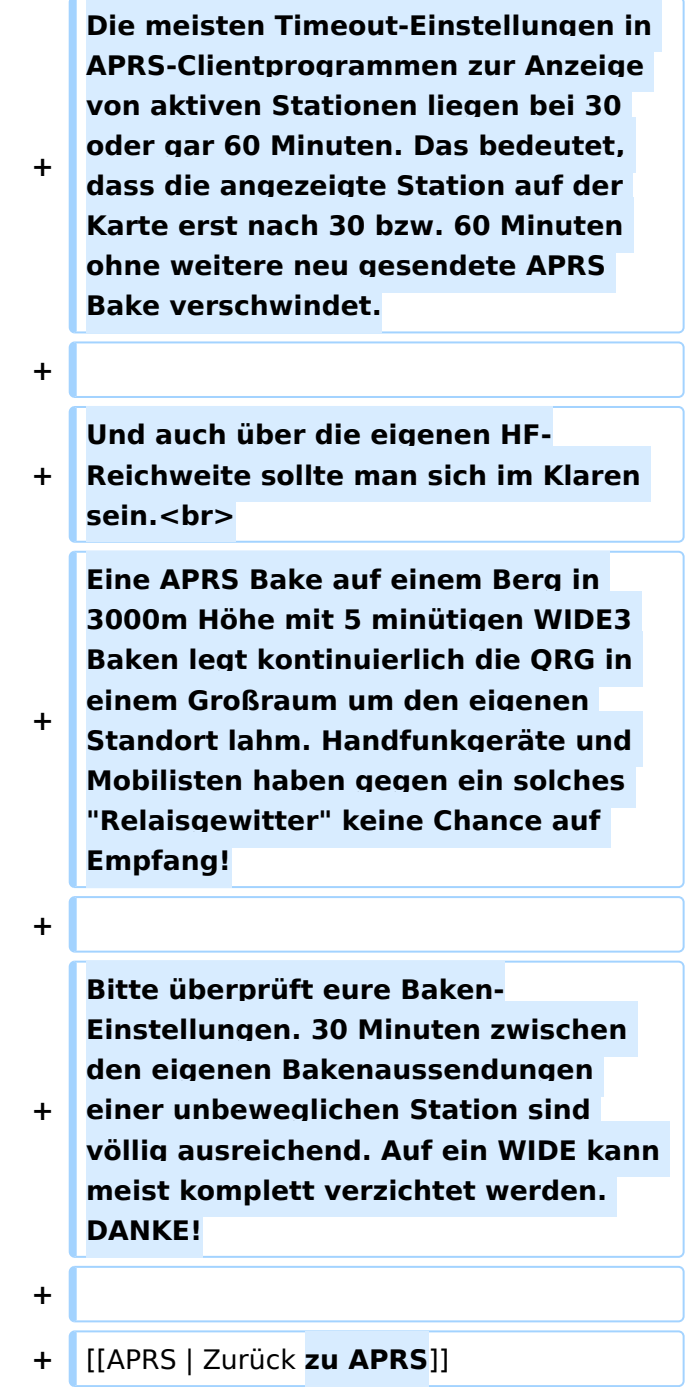

# Version vom 31. August 2020, 10:16 Uhr

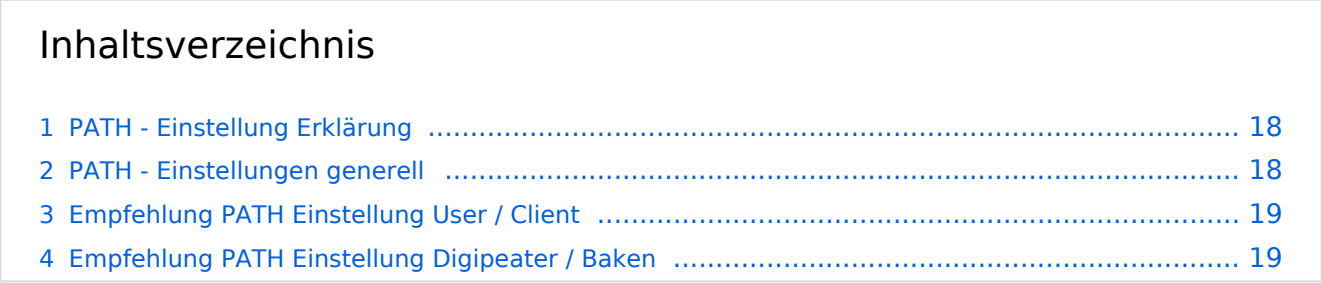

# <span id="page-17-0"></span>**PATH - Einstellung Erklärung**

Die Path-Einstellung (dt. Pfad) soll den Weg des per HF ausgesendeten Signals definieren. Historisch gesehen half es den OMs bspw. mit Blick auf die USA, dem Ursprungsland des APRS, dazu festzulegen, wie weit sie gehört werden wollten.

Heute besteht der Grundgedanke eines APRS-Packets eher darin, seinen Weg zum IS (Internet Service) bzw. überhaupt in das APRS Netzwerk zu finden.

In Europa ist die Dichte der APRS Digipeater mit Netzwerkanschluss vergleichsweise hoch, die Gebiete daher gut abgedeckt. Und so ist speziell in Zentral- und Westeuropa die Wahrscheinlichkeit sehr hoch, von mehreren Netzwerk-APRS-Digipeatern gleichzeitig gehört zu werden.

Dieser Umstand erfordert somit **keine (übermäßige) WIDE Einstellung** mehr, ja sogar im Gegenteil, wäre diese sogar eine hohe Belastung bzw. Störung des Betriebs.

Intelligent programmierte Digipeater (bspw. [dxlAPRS aus dem TCE-Projekt\)](#page-31-0) reagieren bei Netzanschluss individuell auf WIDE-Einstellungen, und tragen somit zur Erhöhung der Qualität beim Empfang und der "Sauberkeit" der Frequenz bei.

# <span id="page-17-1"></span>**PATH - Einstellungen generell**

Da die Frequenz 144.800 langsam etwas überlastet wird, da zuviel Traffic, (ich bin daran in letzter Zeit nicht ganz unschuldig) möchte ich euch die Path - Einstellungen erklären:

- 1. verwendet bitte in keinem Fall TRACE es bedeutet das euer Rufzeichen bei jedem Digipeater zusätzlich zum Packet angefügt wird und/oder die Rufzeichen der verwendeten Relays, und zu elend langen Paketen führt, die dann keiner mehr richtig dekodieren kann und die QRG unnötig belasten.
- 2. RELAY bedeutet, dass jedes beliebige RELAY in eurem Umkreis eure Sendung weitergibt. Wenn dann noch
- 3. WIDE7-7 dahinter steht so werden im extremen Fall 49 Aussendungen auf der leider nur einzigen Frequenz 144,800 MHz ausgestrahlt. Wen interessiert es, auf VHf eine Station aus EA, F oder G auf seinem Display zu sehen – und die kommen sowieso auch per Internet.
- 4. Für spezielle Anwendungen können natürlich auch spezielle Digipeater eingegeben werden (z. B.: RS0ISS-4 für die ISS oder OE1XQR für den Raum Wien – anstelle des Parameters WIDE)
- 5. Als abschreckendes Beispiel : EA8XXX-15 IL27HX 30 TRACE3-3,TRACE4-4,TRACE5-5,WIDE3-3,WIDE4-4,WIDE5-5,WIDE6-6 EB8XX IL28ED 24 EA8AUQ,EA8ADH-6\*,TRACE7-6,WIDE,TRACE7-7,WIDE,TRACE7-7

Der erste macht 30 Aussendungen, der zweite immerhin 24 !! Die Rufzeichen wurde absichtlich verfälscht!

# <span id="page-18-0"></span>**Empfehlung PATH Einstellung User / Client**

Ich würde folgende Parameter vorschlagen:

- 1. für Feststationen auf 144.800 MHz : **WIDE, WIDE1-1**, wobei WIDE durch den am nächsten gelegenen hörbaren Digipeater (z.B. OE1XQR für Wien oder OE3XKR für das Weinviertel, etc.) zu ersetzen wären.
- 2. Für mobile Stationen im gut versorgten Städten (Wien, Graz etc.) : **WIDE1-1,WIDE 2-2**
- 3. Für Mobile Stationen in weniger versorgten Gebieten: **WIDE1-1, WIDE 3-3** .

Also neuer Path: **WIDE1-1,WIDE2-2**. Diese Parameter habe ich bereits getestet, es ist nichts verloren gegangen.

Sehr gute Erklärungen gibt es auch auf der dieser Internetseite: [Alles über Pfadeinstellungen](http://www.aprs-dl.de/index.php?ALLES_%FCber%26nbsp%3BAPRS%21:Pfadeinstellungen)

## <span id="page-18-1"></span>**Empfehlung PATH Einstellung Digipeater / Baken**

Jeder Betreiber eines APRS Digipeaters bzw. einer APRS Bake sollte sich grundlegend Gedanken über die HF Situation seiner Station machen. Dazu gehört es auch den Usern / Clients den Vorrang einzuräumen und die eigenen Aussendungen auf das unbedingt nötige Maß zu beschränken.

Die meisten Timeout-Einstellungen in APRS-Clientprogrammen zur Anzeige von aktiven Stationen liegen bei 30 oder gar 60 Minuten. Das bedeutet, dass die angezeigte Station auf der Karte erst nach 30 bzw. 60 Minuten ohne weitere neu gesendete APRS Bake verschwindet.

Und auch über die eigenen HF-Reichweite sollte man sich im Klaren sein. Eine APRS Bake auf einem Berg in 3000m Höhe mit 5 minütigen WIDE3 Baken legt kontinuierlich die QRG in einem Großraum um den eigenen Standort lahm. Handfunkgeräte und Mobilisten haben gegen ein solches "Relaisgewitter" keine Chance auf Empfang!

Bitte überprüft eure Baken-Einstellungen. 30 Minuten zwischen den eigenen Bakenaussendungen einer unbeweglichen Station sind völlig ausreichend. Auf ein WIDE kann meist komplett verzichtet werden. DANKE!

[Zurück zu APRS](https://wiki.oevsv.at/w/index.php?title=APRS&action=view)

# <span id="page-19-0"></span>**PATH-Einstellungen: Unterschied zwischen den Versionen**

[Versionsgeschichte interaktiv durchsuchen](https://wiki.oevsv.at) [VisuellWikitext](https://wiki.oevsv.at)

## **[Version vom 16. Juni 2009, 08:26 Uhr](#page-25-0) ([Qu](#page-25-0) [elltext anzeigen\)](#page-25-0)** [Oe3mzc](#page-19-0) ([Diskussion](#page-7-0) | [Beiträge](https://wiki.oevsv.at/wiki/Spezial:Beitr%C3%A4ge/Oe3mzc))

### **[Version vom 31. August 2020, 10:16 Uhr](#page-25-0) ([Quelltext anzeigen](#page-25-0))**

K (→Path-Einstellungen:) [← Zum vorherigen Versionsunterschied](#page-25-0)

[OE2WAO](#page-13-0) [\(Diskussion](https://wiki.oevsv.at/w/index.php?title=Benutzer_Diskussion:OE2WAO&action=view) | [Beiträge\)](https://wiki.oevsv.at/wiki/Spezial:Beitr%C3%A4ge/OE2WAO) [Zum nächsten Versionsunterschied →](#page-25-0)

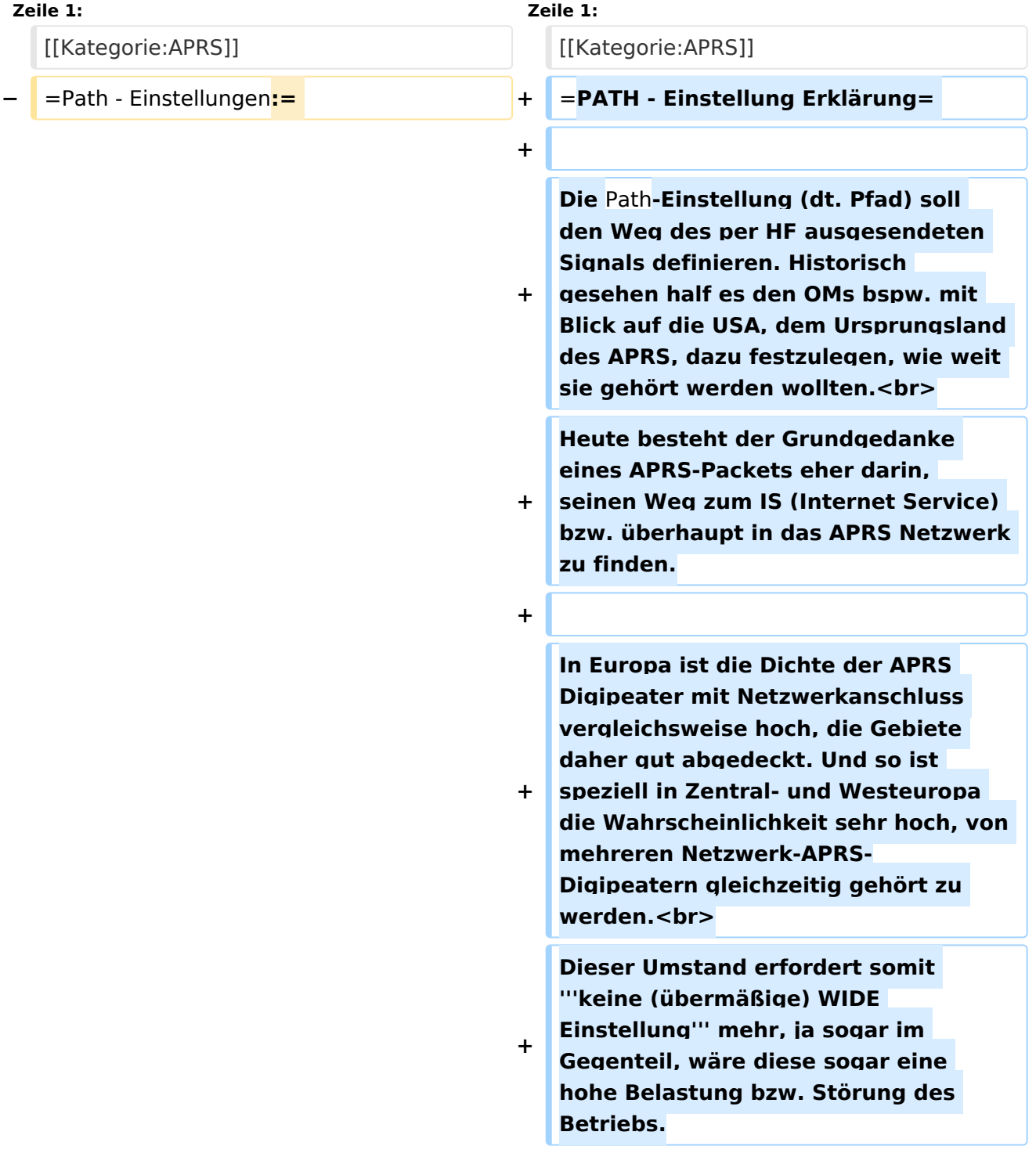

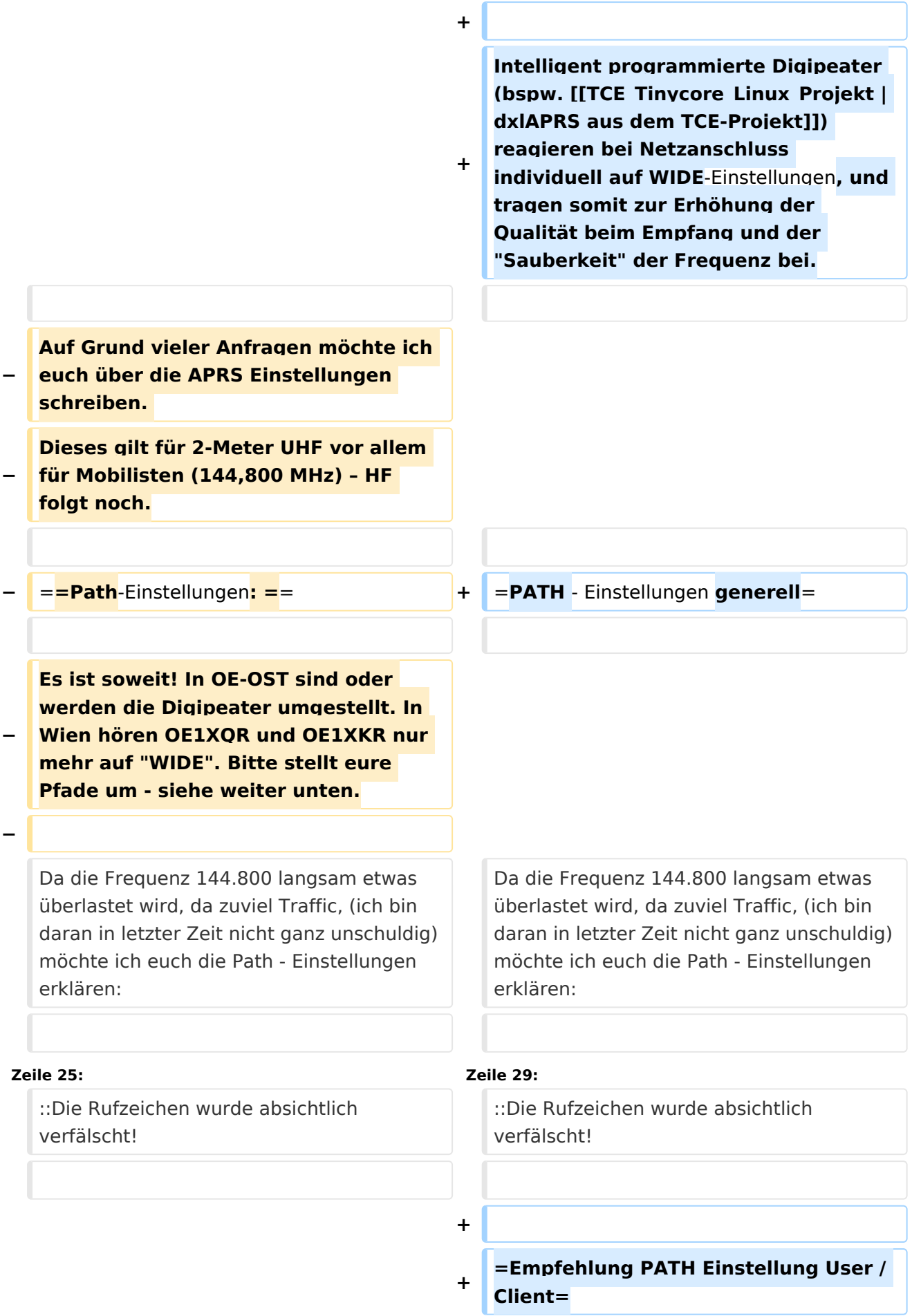

# **BlueSpice4**

Ich würde folgende Parameter vorschlagen:

Ich würde folgende Parameter vorschlagen:

FCber%26nbsp%3BAPRS%21: Pfadeinstellungen Alles über

dieser Internetseite:

Pfadeinstellungen]

Sehr gute Erklärungen gibt es auch auf der

[http://www.aprs-dl.de/index.php?ALLES\_%

#### **Zeile 37: Zeile 43:**

Sehr gute Erklärungen gibt es auch auf der dieser Internetseite:

the contract of the contract of the contract of the contract of the contract of

[http://www.aprs-dl.de/index.php?ALLES\_% FCber%26nbsp%3BAPRS%21: Pfadeinstellungen Alles über Pfadeinstellungen]

#### **− An die Betreiber von APRS Repeater:**

**Bitte überprüft eure Baken-Einstellungen. Teilweise senden diese Repeater (auch österreichische) ihre** 

**− Baken in sehr kurzen Abständen aus. Ich denke 30min zwischen den Baken würde genügen. DANKE.**

**−** [[APRS|Zurück]] **+**

**+ =Empfehlung PATH Einstellung Digipeater / Baken=**

**Jeder Betreiber eines APRS Digipeaters bzw. einer APRS Bake sollte sich grundlegend Gedanken über die HF Situation seiner Station** 

**+ machen. Dazu gehört es auch den Usern / Clients den Vorrang einzuräumen und die eigenen Aussendungen auf das unbedingt nötige Maß zu beschränken.**

**+**

**+**

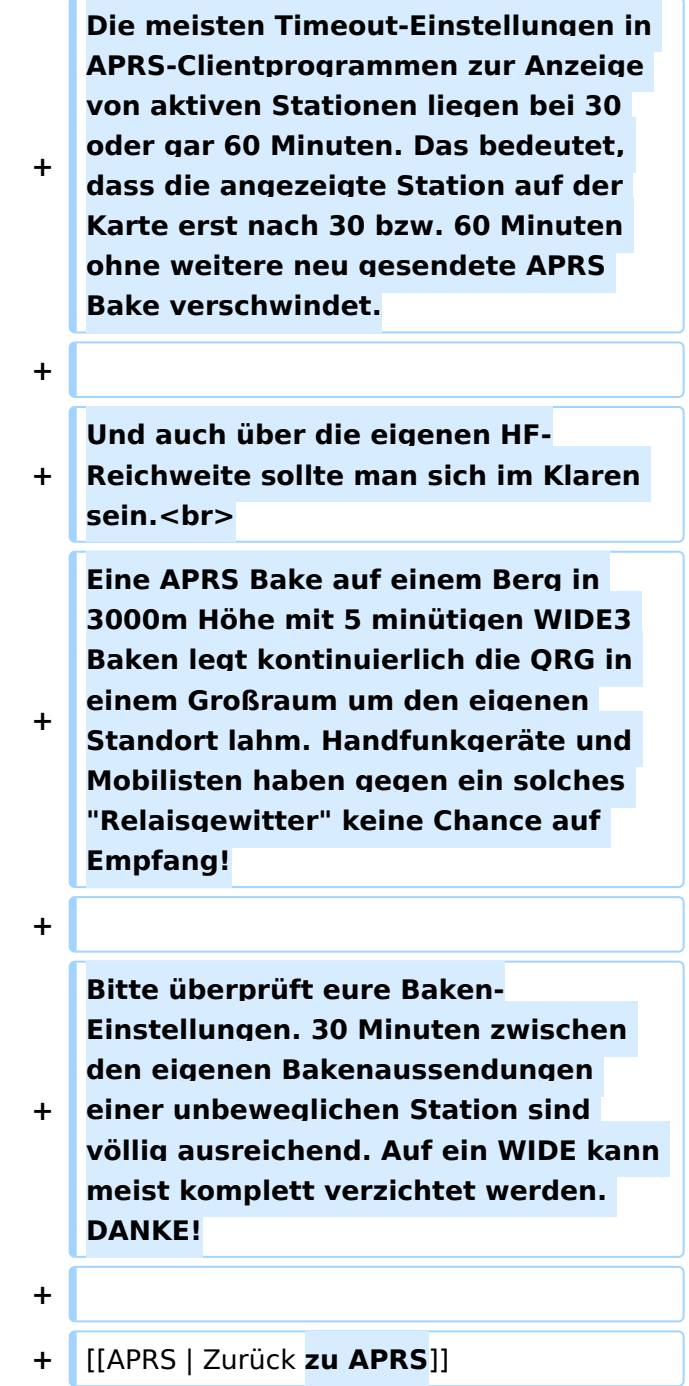

# Version vom 31. August 2020, 10:16 Uhr

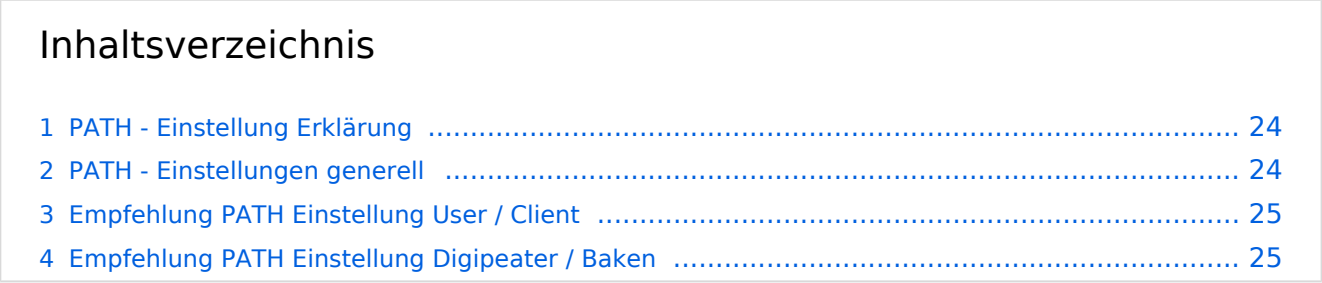

# <span id="page-23-0"></span>**PATH - Einstellung Erklärung**

Die Path-Einstellung (dt. Pfad) soll den Weg des per HF ausgesendeten Signals definieren. Historisch gesehen half es den OMs bspw. mit Blick auf die USA, dem Ursprungsland des APRS, dazu festzulegen, wie weit sie gehört werden wollten.

Heute besteht der Grundgedanke eines APRS-Packets eher darin, seinen Weg zum IS (Internet Service) bzw. überhaupt in das APRS Netzwerk zu finden.

In Europa ist die Dichte der APRS Digipeater mit Netzwerkanschluss vergleichsweise hoch, die Gebiete daher gut abgedeckt. Und so ist speziell in Zentral- und Westeuropa die Wahrscheinlichkeit sehr hoch, von mehreren Netzwerk-APRS-Digipeatern gleichzeitig gehört zu werden.

Dieser Umstand erfordert somit **keine (übermäßige) WIDE Einstellung** mehr, ja sogar im Gegenteil, wäre diese sogar eine hohe Belastung bzw. Störung des Betriebs.

Intelligent programmierte Digipeater (bspw. [dxlAPRS aus dem TCE-Projekt\)](#page-31-0) reagieren bei Netzanschluss individuell auf WIDE-Einstellungen, und tragen somit zur Erhöhung der Qualität beim Empfang und der "Sauberkeit" der Frequenz bei.

# <span id="page-23-1"></span>**PATH - Einstellungen generell**

Da die Frequenz 144.800 langsam etwas überlastet wird, da zuviel Traffic, (ich bin daran in letzter Zeit nicht ganz unschuldig) möchte ich euch die Path - Einstellungen erklären:

- 1. verwendet bitte in keinem Fall TRACE es bedeutet das euer Rufzeichen bei jedem Digipeater zusätzlich zum Packet angefügt wird und/oder die Rufzeichen der verwendeten Relays, und zu elend langen Paketen führt, die dann keiner mehr richtig dekodieren kann und die QRG unnötig belasten.
- 2. RELAY bedeutet, dass jedes beliebige RELAY in eurem Umkreis eure Sendung weitergibt. Wenn dann noch
- 3. WIDE7-7 dahinter steht so werden im extremen Fall 49 Aussendungen auf der leider nur einzigen Frequenz 144,800 MHz ausgestrahlt. Wen interessiert es, auf VHf eine Station aus EA, F oder G auf seinem Display zu sehen – und die kommen sowieso auch per Internet.
- 4. Für spezielle Anwendungen können natürlich auch spezielle Digipeater eingegeben werden (z. B.: RS0ISS-4 für die ISS oder OE1XQR für den Raum Wien – anstelle des Parameters WIDE)
- 5. Als abschreckendes Beispiel : EA8XXX-15 IL27HX 30 TRACE3-3,TRACE4-4,TRACE5-5,WIDE3-3,WIDE4-4,WIDE5-5,WIDE6-6 EB8XX IL28ED 24 EA8AUQ,EA8ADH-6\*,TRACE7-6,WIDE,TRACE7-7,WIDE,TRACE7-7

Der erste macht 30 Aussendungen, der zweite immerhin 24 !! Die Rufzeichen wurde absichtlich verfälscht!

# <span id="page-24-0"></span>**Empfehlung PATH Einstellung User / Client**

Ich würde folgende Parameter vorschlagen:

- 1. für Feststationen auf 144.800 MHz : **WIDE, WIDE1-1**, wobei WIDE durch den am nächsten gelegenen hörbaren Digipeater (z.B. OE1XQR für Wien oder OE3XKR für das Weinviertel, etc.) zu ersetzen wären.
- 2. Für mobile Stationen im gut versorgten Städten (Wien, Graz etc.) : **WIDE1-1,WIDE 2-2**
- 3. Für Mobile Stationen in weniger versorgten Gebieten: **WIDE1-1, WIDE 3-3** .

Also neuer Path: **WIDE1-1,WIDE2-2**. Diese Parameter habe ich bereits getestet, es ist nichts verloren gegangen.

Sehr gute Erklärungen gibt es auch auf der dieser Internetseite: [Alles über Pfadeinstellungen](http://www.aprs-dl.de/index.php?ALLES_%FCber%26nbsp%3BAPRS%21:Pfadeinstellungen)

## <span id="page-24-1"></span>**Empfehlung PATH Einstellung Digipeater / Baken**

Jeder Betreiber eines APRS Digipeaters bzw. einer APRS Bake sollte sich grundlegend Gedanken über die HF Situation seiner Station machen. Dazu gehört es auch den Usern / Clients den Vorrang einzuräumen und die eigenen Aussendungen auf das unbedingt nötige Maß zu beschränken.

Die meisten Timeout-Einstellungen in APRS-Clientprogrammen zur Anzeige von aktiven Stationen liegen bei 30 oder gar 60 Minuten. Das bedeutet, dass die angezeigte Station auf der Karte erst nach 30 bzw. 60 Minuten ohne weitere neu gesendete APRS Bake verschwindet.

Und auch über die eigenen HF-Reichweite sollte man sich im Klaren sein. Eine APRS Bake auf einem Berg in 3000m Höhe mit 5 minütigen WIDE3 Baken legt kontinuierlich die QRG in einem Großraum um den eigenen Standort lahm. Handfunkgeräte und Mobilisten haben gegen ein solches "Relaisgewitter" keine Chance auf Empfang!

Bitte überprüft eure Baken-Einstellungen. 30 Minuten zwischen den eigenen Bakenaussendungen einer unbeweglichen Station sind völlig ausreichend. Auf ein WIDE kann meist komplett verzichtet werden. DANKE!

[Zurück zu APRS](https://wiki.oevsv.at/w/index.php?title=APRS&action=view)

# <span id="page-25-0"></span>**PATH-Einstellungen: Unterschied zwischen den Versionen**

[Versionsgeschichte interaktiv durchsuchen](https://wiki.oevsv.at) [VisuellWikitext](https://wiki.oevsv.at)

## **[Version vom 16. Juni 2009, 08:26 Uhr](#page-25-0) ([Qu](#page-25-0) [elltext anzeigen\)](#page-25-0)** [Oe3mzc](#page-19-0) ([Diskussion](#page-7-0) | [Beiträge](https://wiki.oevsv.at/wiki/Spezial:Beitr%C3%A4ge/Oe3mzc))

### **[Version vom 31. August 2020, 10:16 Uhr](#page-25-0) ([Quelltext anzeigen](#page-25-0))**

K (→Path-Einstellungen:) [← Zum vorherigen Versionsunterschied](#page-25-0)

[OE2WAO](#page-13-0) [\(Diskussion](https://wiki.oevsv.at/w/index.php?title=Benutzer_Diskussion:OE2WAO&action=view) | [Beiträge\)](https://wiki.oevsv.at/wiki/Spezial:Beitr%C3%A4ge/OE2WAO) [Zum nächsten Versionsunterschied →](#page-25-0)

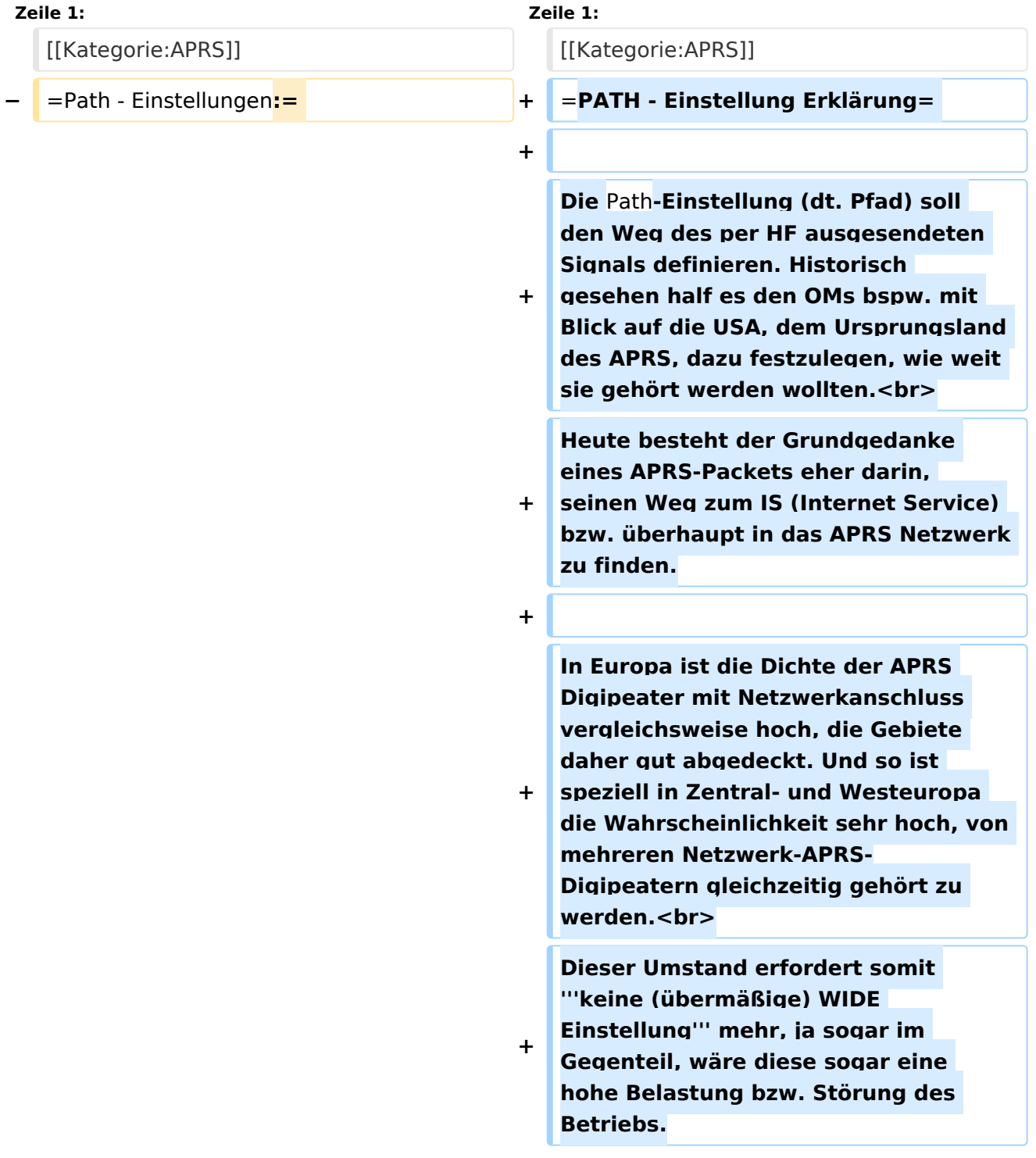

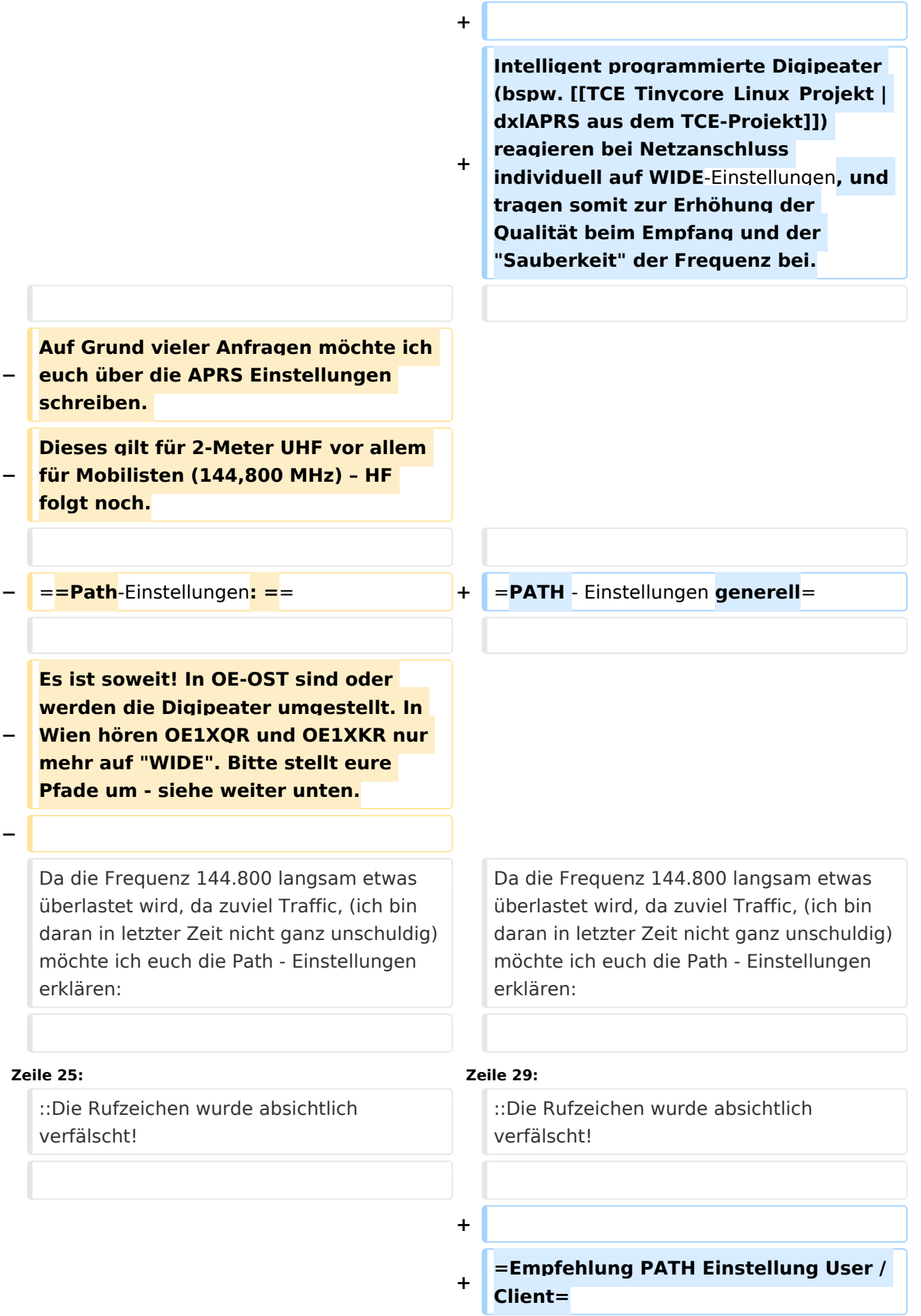

# **BlueSpice4**

Ich würde folgende Parameter vorschlagen:

Ich würde folgende Parameter vorschlagen:

FCber%26nbsp%3BAPRS%21: Pfadeinstellungen Alles über

dieser Internetseite:

Pfadeinstellungen]

Sehr gute Erklärungen gibt es auch auf der

[http://www.aprs-dl.de/index.php?ALLES\_%

#### **Zeile 37: Zeile 43:**

Sehr gute Erklärungen gibt es auch auf der dieser Internetseite:

the contract of the contract of the contract of the contract of the contract of

[http://www.aprs-dl.de/index.php?ALLES\_% FCber%26nbsp%3BAPRS%21: Pfadeinstellungen Alles über Pfadeinstellungen]

#### **− An die Betreiber von APRS Repeater:**

**Bitte überprüft eure Baken-Einstellungen. Teilweise senden diese Repeater (auch österreichische) ihre** 

**− Baken in sehr kurzen Abständen aus. Ich denke 30min zwischen den Baken würde genügen. DANKE.**

**−** [[APRS|Zurück]] **+**

**+ =Empfehlung PATH Einstellung Digipeater / Baken=**

**Jeder Betreiber eines APRS Digipeaters bzw. einer APRS Bake sollte sich grundlegend Gedanken über die HF Situation seiner Station** 

**+ machen. Dazu gehört es auch den Usern / Clients den Vorrang einzuräumen und die eigenen Aussendungen auf das unbedingt nötige Maß zu beschränken.**

**+**

**+**

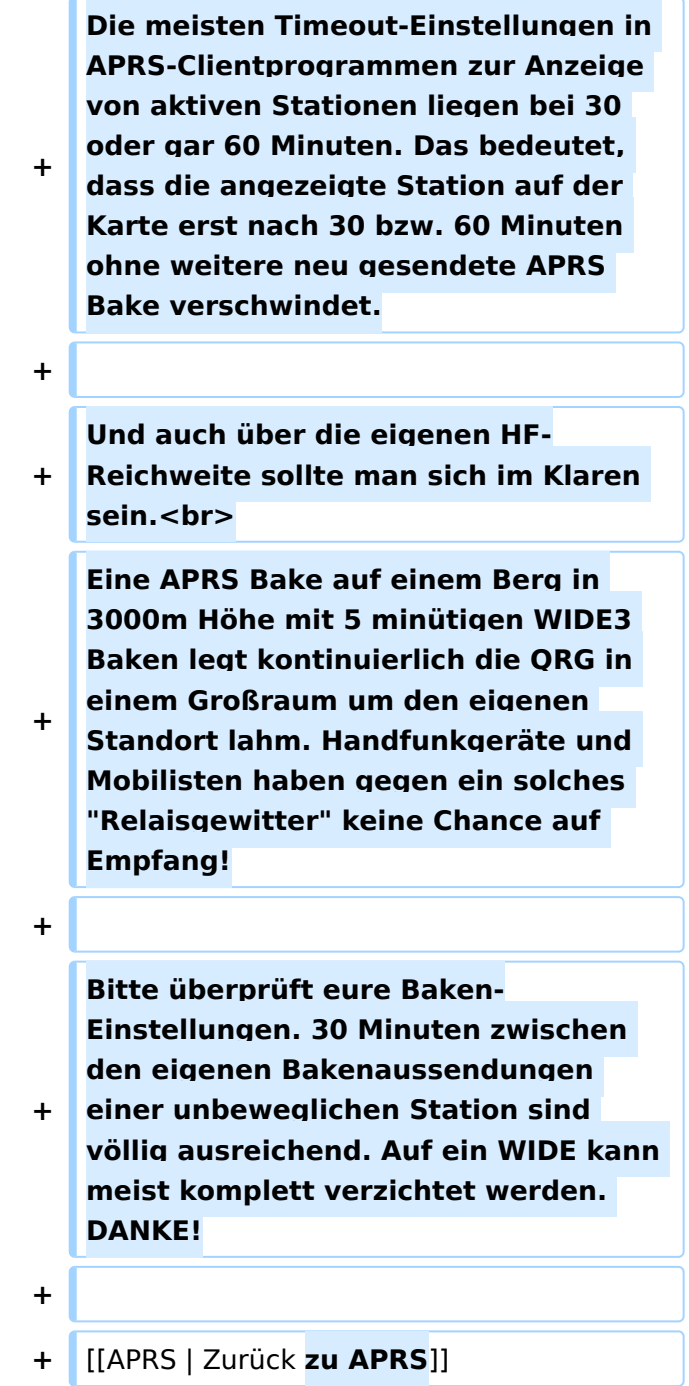

# Version vom 31. August 2020, 10:16 Uhr

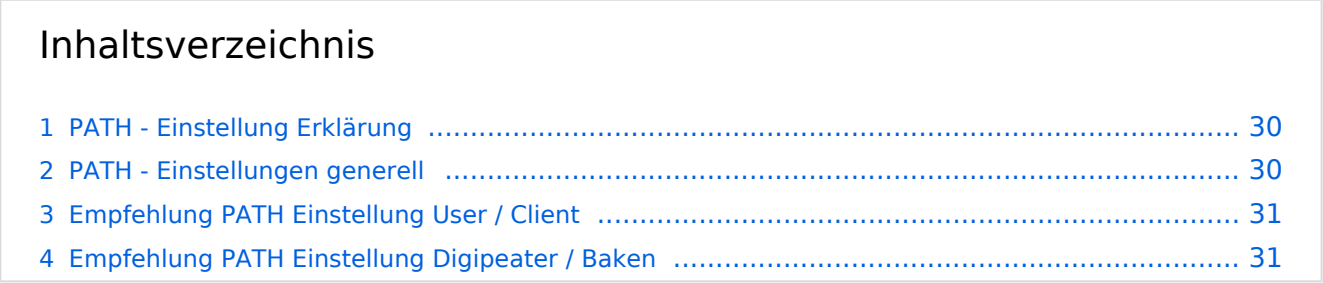

# <span id="page-29-0"></span>**PATH - Einstellung Erklärung**

Die Path-Einstellung (dt. Pfad) soll den Weg des per HF ausgesendeten Signals definieren. Historisch gesehen half es den OMs bspw. mit Blick auf die USA, dem Ursprungsland des APRS, dazu festzulegen, wie weit sie gehört werden wollten.

Heute besteht der Grundgedanke eines APRS-Packets eher darin, seinen Weg zum IS (Internet Service) bzw. überhaupt in das APRS Netzwerk zu finden.

In Europa ist die Dichte der APRS Digipeater mit Netzwerkanschluss vergleichsweise hoch, die Gebiete daher gut abgedeckt. Und so ist speziell in Zentral- und Westeuropa die Wahrscheinlichkeit sehr hoch, von mehreren Netzwerk-APRS-Digipeatern gleichzeitig gehört zu werden.

Dieser Umstand erfordert somit **keine (übermäßige) WIDE Einstellung** mehr, ja sogar im Gegenteil, wäre diese sogar eine hohe Belastung bzw. Störung des Betriebs.

Intelligent programmierte Digipeater (bspw. [dxlAPRS aus dem TCE-Projekt\)](#page-31-0) reagieren bei Netzanschluss individuell auf WIDE-Einstellungen, und tragen somit zur Erhöhung der Qualität beim Empfang und der "Sauberkeit" der Frequenz bei.

# <span id="page-29-1"></span>**PATH - Einstellungen generell**

Da die Frequenz 144.800 langsam etwas überlastet wird, da zuviel Traffic, (ich bin daran in letzter Zeit nicht ganz unschuldig) möchte ich euch die Path - Einstellungen erklären:

- 1. verwendet bitte in keinem Fall TRACE es bedeutet das euer Rufzeichen bei jedem Digipeater zusätzlich zum Packet angefügt wird und/oder die Rufzeichen der verwendeten Relays, und zu elend langen Paketen führt, die dann keiner mehr richtig dekodieren kann und die QRG unnötig belasten.
- 2. RELAY bedeutet, dass jedes beliebige RELAY in eurem Umkreis eure Sendung weitergibt. Wenn dann noch
- 3. WIDE7-7 dahinter steht so werden im extremen Fall 49 Aussendungen auf der leider nur einzigen Frequenz 144,800 MHz ausgestrahlt. Wen interessiert es, auf VHf eine Station aus EA, F oder G auf seinem Display zu sehen – und die kommen sowieso auch per Internet.
- 4. Für spezielle Anwendungen können natürlich auch spezielle Digipeater eingegeben werden (z. B.: RS0ISS-4 für die ISS oder OE1XQR für den Raum Wien – anstelle des Parameters WIDE)
- 5. Als abschreckendes Beispiel : EA8XXX-15 IL27HX 30 TRACE3-3,TRACE4-4,TRACE5-5,WIDE3-3,WIDE4-4,WIDE5-5,WIDE6-6 EB8XX IL28ED 24 EA8AUQ,EA8ADH-6\*,TRACE7-6,WIDE,TRACE7-7,WIDE,TRACE7-7

Der erste macht 30 Aussendungen, der zweite immerhin 24 !! Die Rufzeichen wurde absichtlich verfälscht!

# <span id="page-30-0"></span>**Empfehlung PATH Einstellung User / Client**

Ich würde folgende Parameter vorschlagen:

- 1. für Feststationen auf 144.800 MHz : **WIDE, WIDE1-1**, wobei WIDE durch den am nächsten gelegenen hörbaren Digipeater (z.B. OE1XQR für Wien oder OE3XKR für das Weinviertel, etc.) zu ersetzen wären.
- 2. Für mobile Stationen im gut versorgten Städten (Wien, Graz etc.) : **WIDE1-1,WIDE 2-2**
- 3. Für Mobile Stationen in weniger versorgten Gebieten: **WIDE1-1, WIDE 3-3** .

Also neuer Path: **WIDE1-1,WIDE2-2**. Diese Parameter habe ich bereits getestet, es ist nichts verloren gegangen.

Sehr gute Erklärungen gibt es auch auf der dieser Internetseite: [Alles über Pfadeinstellungen](http://www.aprs-dl.de/index.php?ALLES_%FCber%26nbsp%3BAPRS%21:Pfadeinstellungen)

## <span id="page-30-1"></span>**Empfehlung PATH Einstellung Digipeater / Baken**

Jeder Betreiber eines APRS Digipeaters bzw. einer APRS Bake sollte sich grundlegend Gedanken über die HF Situation seiner Station machen. Dazu gehört es auch den Usern / Clients den Vorrang einzuräumen und die eigenen Aussendungen auf das unbedingt nötige Maß zu beschränken.

Die meisten Timeout-Einstellungen in APRS-Clientprogrammen zur Anzeige von aktiven Stationen liegen bei 30 oder gar 60 Minuten. Das bedeutet, dass die angezeigte Station auf der Karte erst nach 30 bzw. 60 Minuten ohne weitere neu gesendete APRS Bake verschwindet.

Und auch über die eigenen HF-Reichweite sollte man sich im Klaren sein. Eine APRS Bake auf einem Berg in 3000m Höhe mit 5 minütigen WIDE3 Baken legt kontinuierlich die QRG in einem Großraum um den eigenen Standort lahm. Handfunkgeräte und Mobilisten haben gegen ein solches "Relaisgewitter" keine Chance auf Empfang!

Bitte überprüft eure Baken-Einstellungen. 30 Minuten zwischen den eigenen Bakenaussendungen einer unbeweglichen Station sind völlig ausreichend. Auf ein WIDE kann meist komplett verzichtet werden. DANKE!

[Zurück zu APRS](https://wiki.oevsv.at/w/index.php?title=APRS&action=view)

# <span id="page-31-0"></span>**PATH-Einstellungen: Unterschied zwischen den Versionen**

[Versionsgeschichte interaktiv durchsuchen](https://wiki.oevsv.at) [VisuellWikitext](https://wiki.oevsv.at)

## **[Version vom 16. Juni 2009, 08:26 Uhr](#page-25-0) ([Qu](#page-25-0) [elltext anzeigen\)](#page-25-0)** [Oe3mzc](#page-19-0) ([Diskussion](#page-7-0) | [Beiträge](https://wiki.oevsv.at/wiki/Spezial:Beitr%C3%A4ge/Oe3mzc))

### **[Version vom 31. August 2020, 10:16 Uhr](#page-25-0) ([Quelltext anzeigen](#page-25-0))**

K (→Path-Einstellungen:) [← Zum vorherigen Versionsunterschied](#page-25-0)

[OE2WAO](#page-13-0) [\(Diskussion](https://wiki.oevsv.at/w/index.php?title=Benutzer_Diskussion:OE2WAO&action=view) | [Beiträge\)](https://wiki.oevsv.at/wiki/Spezial:Beitr%C3%A4ge/OE2WAO) [Zum nächsten Versionsunterschied →](#page-25-0)

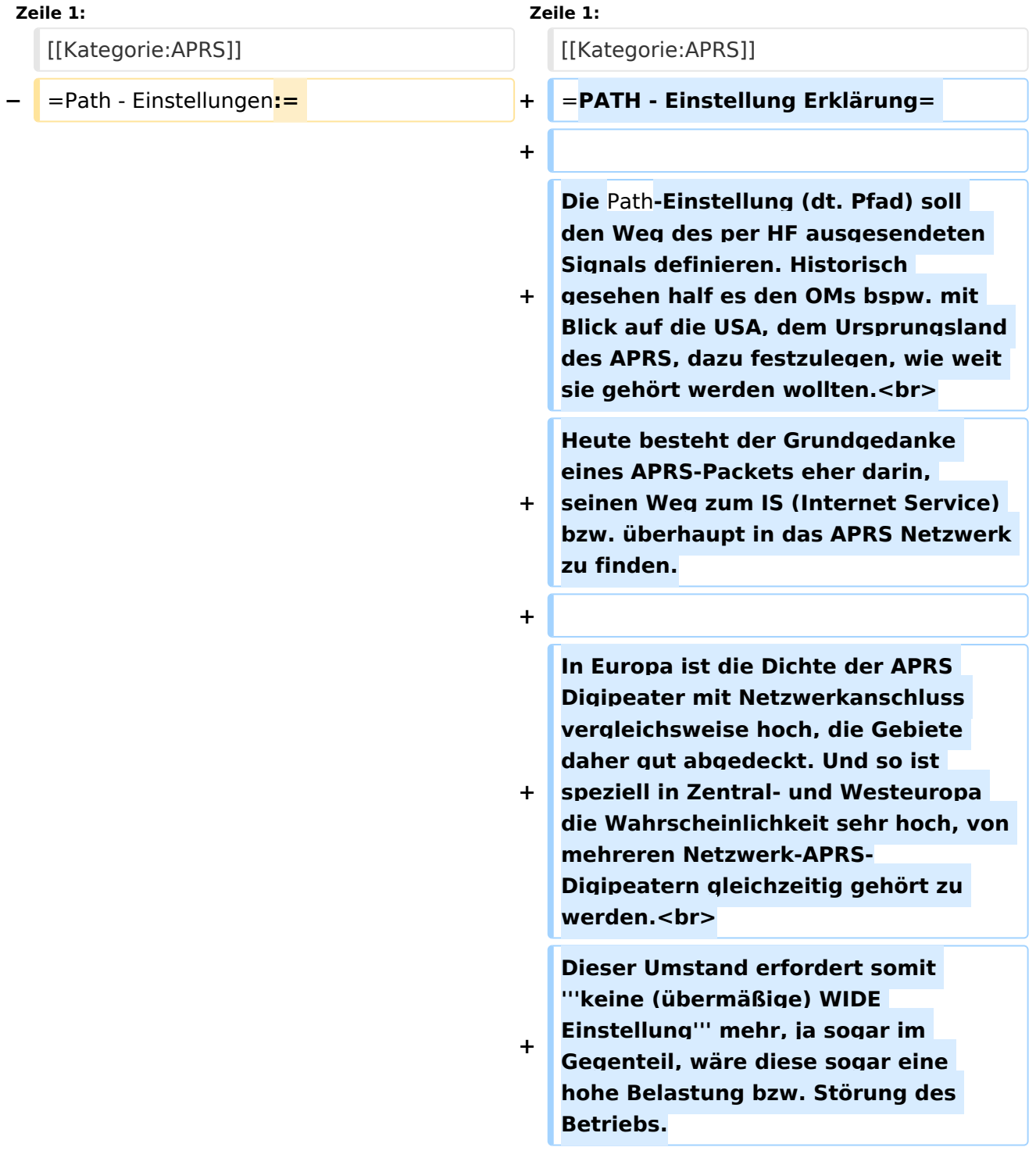

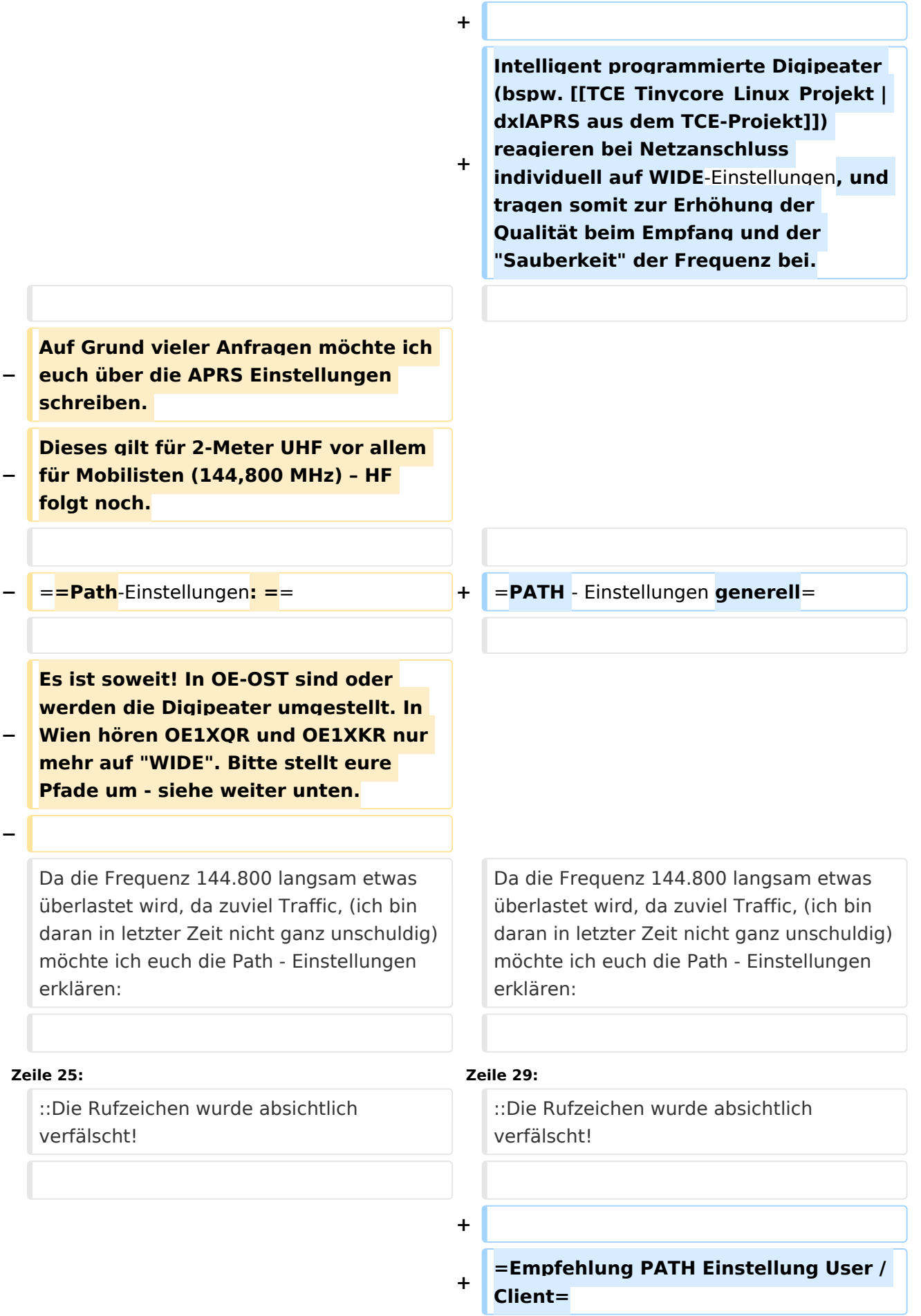

# **BlueSpice4**

Ich würde folgende Parameter vorschlagen:

Ich würde folgende Parameter vorschlagen:

FCber%26nbsp%3BAPRS%21: Pfadeinstellungen Alles über

dieser Internetseite:

Pfadeinstellungen]

Sehr gute Erklärungen gibt es auch auf der

[http://www.aprs-dl.de/index.php?ALLES\_%

#### **Zeile 37: Zeile 43:**

Sehr gute Erklärungen gibt es auch auf der dieser Internetseite:

the contract of the contract of the contract of the contract of the contract of

[http://www.aprs-dl.de/index.php?ALLES\_% FCber%26nbsp%3BAPRS%21: Pfadeinstellungen Alles über Pfadeinstellungen]

#### **− An die Betreiber von APRS Repeater:**

**Bitte überprüft eure Baken-Einstellungen. Teilweise senden diese Repeater (auch österreichische) ihre** 

**− Baken in sehr kurzen Abständen aus. Ich denke 30min zwischen den Baken würde genügen. DANKE.**

**−** [[APRS|Zurück]] **+**

**+ =Empfehlung PATH Einstellung Digipeater / Baken=**

**Jeder Betreiber eines APRS Digipeaters bzw. einer APRS Bake sollte sich grundlegend Gedanken über die HF Situation seiner Station** 

**+ machen. Dazu gehört es auch den Usern / Clients den Vorrang einzuräumen und die eigenen Aussendungen auf das unbedingt nötige Maß zu beschränken.**

**+**

**+**

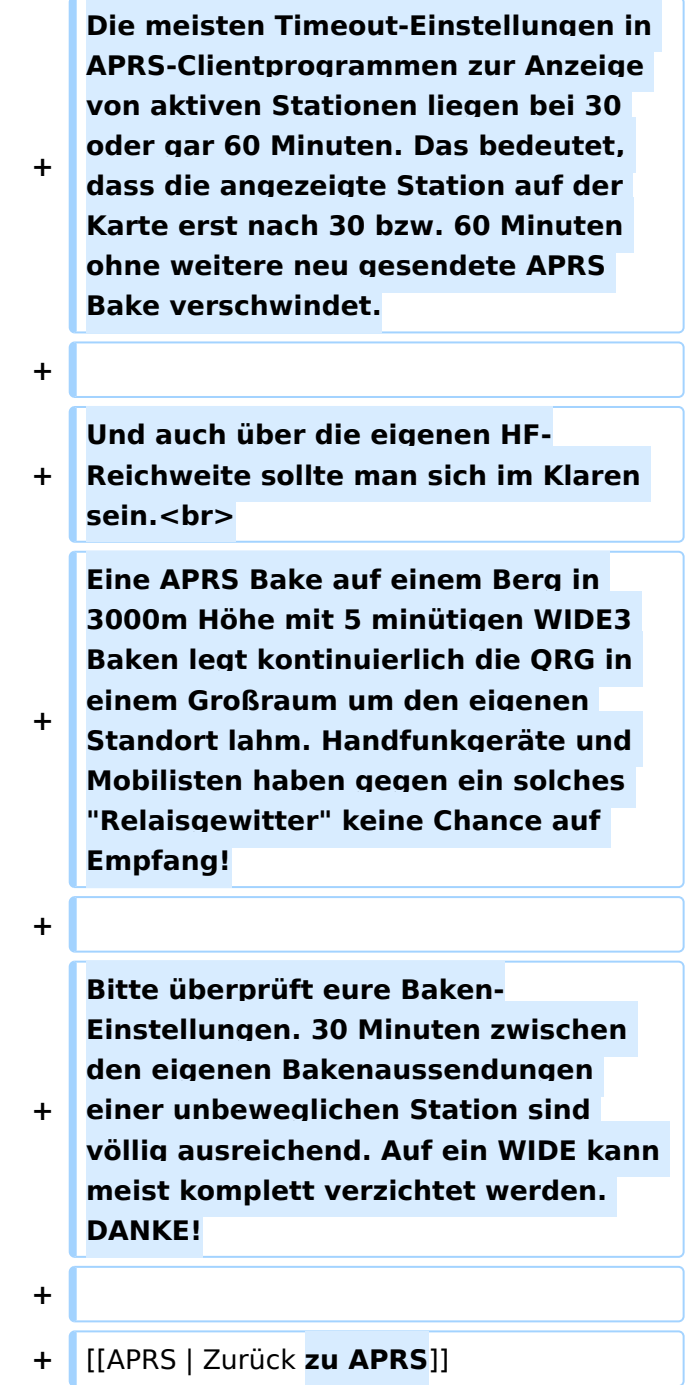

# Version vom 31. August 2020, 10:16 Uhr

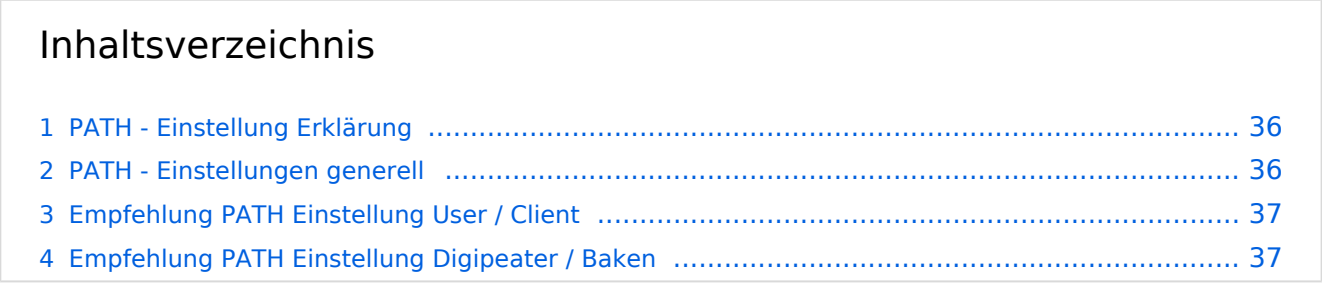

# <span id="page-35-0"></span>**PATH - Einstellung Erklärung**

Die Path-Einstellung (dt. Pfad) soll den Weg des per HF ausgesendeten Signals definieren. Historisch gesehen half es den OMs bspw. mit Blick auf die USA, dem Ursprungsland des APRS, dazu festzulegen, wie weit sie gehört werden wollten.

Heute besteht der Grundgedanke eines APRS-Packets eher darin, seinen Weg zum IS (Internet Service) bzw. überhaupt in das APRS Netzwerk zu finden.

In Europa ist die Dichte der APRS Digipeater mit Netzwerkanschluss vergleichsweise hoch, die Gebiete daher gut abgedeckt. Und so ist speziell in Zentral- und Westeuropa die Wahrscheinlichkeit sehr hoch, von mehreren Netzwerk-APRS-Digipeatern gleichzeitig gehört zu werden.

Dieser Umstand erfordert somit **keine (übermäßige) WIDE Einstellung** mehr, ja sogar im Gegenteil, wäre diese sogar eine hohe Belastung bzw. Störung des Betriebs.

Intelligent programmierte Digipeater (bspw. [dxlAPRS aus dem TCE-Projekt\)](#page-31-0) reagieren bei Netzanschluss individuell auf WIDE-Einstellungen, und tragen somit zur Erhöhung der Qualität beim Empfang und der "Sauberkeit" der Frequenz bei.

# <span id="page-35-1"></span>**PATH - Einstellungen generell**

Da die Frequenz 144.800 langsam etwas überlastet wird, da zuviel Traffic, (ich bin daran in letzter Zeit nicht ganz unschuldig) möchte ich euch die Path - Einstellungen erklären:

- 1. verwendet bitte in keinem Fall TRACE es bedeutet das euer Rufzeichen bei jedem Digipeater zusätzlich zum Packet angefügt wird und/oder die Rufzeichen der verwendeten Relays, und zu elend langen Paketen führt, die dann keiner mehr richtig dekodieren kann und die QRG unnötig belasten.
- 2. RELAY bedeutet, dass jedes beliebige RELAY in eurem Umkreis eure Sendung weitergibt. Wenn dann noch
- 3. WIDE7-7 dahinter steht so werden im extremen Fall 49 Aussendungen auf der leider nur einzigen Frequenz 144,800 MHz ausgestrahlt. Wen interessiert es, auf VHf eine Station aus EA, F oder G auf seinem Display zu sehen – und die kommen sowieso auch per Internet.
- 4. Für spezielle Anwendungen können natürlich auch spezielle Digipeater eingegeben werden (z. B.: RS0ISS-4 für die ISS oder OE1XQR für den Raum Wien – anstelle des Parameters WIDE)
- 5. Als abschreckendes Beispiel : EA8XXX-15 IL27HX 30 TRACE3-3,TRACE4-4,TRACE5-5,WIDE3-3,WIDE4-4,WIDE5-5,WIDE6-6 EB8XX IL28ED 24 EA8AUQ,EA8ADH-6\*,TRACE7-6,WIDE,TRACE7-7,WIDE,TRACE7-7

Der erste macht 30 Aussendungen, der zweite immerhin 24 !! Die Rufzeichen wurde absichtlich verfälscht!

# <span id="page-36-0"></span>**Empfehlung PATH Einstellung User / Client**

Ich würde folgende Parameter vorschlagen:

- 1. für Feststationen auf 144.800 MHz : **WIDE, WIDE1-1**, wobei WIDE durch den am nächsten gelegenen hörbaren Digipeater (z.B. OE1XQR für Wien oder OE3XKR für das Weinviertel, etc.) zu ersetzen wären.
- 2. Für mobile Stationen im gut versorgten Städten (Wien, Graz etc.) : **WIDE1-1,WIDE 2-2**
- 3. Für Mobile Stationen in weniger versorgten Gebieten: **WIDE1-1, WIDE 3-3** .

Also neuer Path: **WIDE1-1,WIDE2-2**. Diese Parameter habe ich bereits getestet, es ist nichts verloren gegangen.

Sehr gute Erklärungen gibt es auch auf der dieser Internetseite: [Alles über Pfadeinstellungen](http://www.aprs-dl.de/index.php?ALLES_%FCber%26nbsp%3BAPRS%21:Pfadeinstellungen)

## <span id="page-36-1"></span>**Empfehlung PATH Einstellung Digipeater / Baken**

Jeder Betreiber eines APRS Digipeaters bzw. einer APRS Bake sollte sich grundlegend Gedanken über die HF Situation seiner Station machen. Dazu gehört es auch den Usern / Clients den Vorrang einzuräumen und die eigenen Aussendungen auf das unbedingt nötige Maß zu beschränken.

Die meisten Timeout-Einstellungen in APRS-Clientprogrammen zur Anzeige von aktiven Stationen liegen bei 30 oder gar 60 Minuten. Das bedeutet, dass die angezeigte Station auf der Karte erst nach 30 bzw. 60 Minuten ohne weitere neu gesendete APRS Bake verschwindet.

Und auch über die eigenen HF-Reichweite sollte man sich im Klaren sein. Eine APRS Bake auf einem Berg in 3000m Höhe mit 5 minütigen WIDE3 Baken legt kontinuierlich die QRG in einem Großraum um den eigenen Standort lahm. Handfunkgeräte und Mobilisten haben gegen ein solches "Relaisgewitter" keine Chance auf Empfang!

Bitte überprüft eure Baken-Einstellungen. 30 Minuten zwischen den eigenen Bakenaussendungen einer unbeweglichen Station sind völlig ausreichend. Auf ein WIDE kann meist komplett verzichtet werden. DANKE!

[Zurück zu APRS](https://wiki.oevsv.at/w/index.php?title=APRS&action=view)